#### **Matthew P. Barnson**

#### **The Bugzilla Team**

2003−04−23

This is the documentation for Bugzilla, the mozilla.org bug−tracking system. Bugzilla is an enterprise−class piece of software that powers issue−tracking for hundreds of organizations around the world, tracking millions of bugs.

This documentation is maintained in DocBook 4.1.2 XML format. Changes are best submitted as plain text or XML diffs, attached to a bug filed in [mozilla.org's Bugzilla](http://bugzilla.mozilla.org/enter_bug.cgi?product=Bugzilla&component=Documentation).

# **Table of Contents**

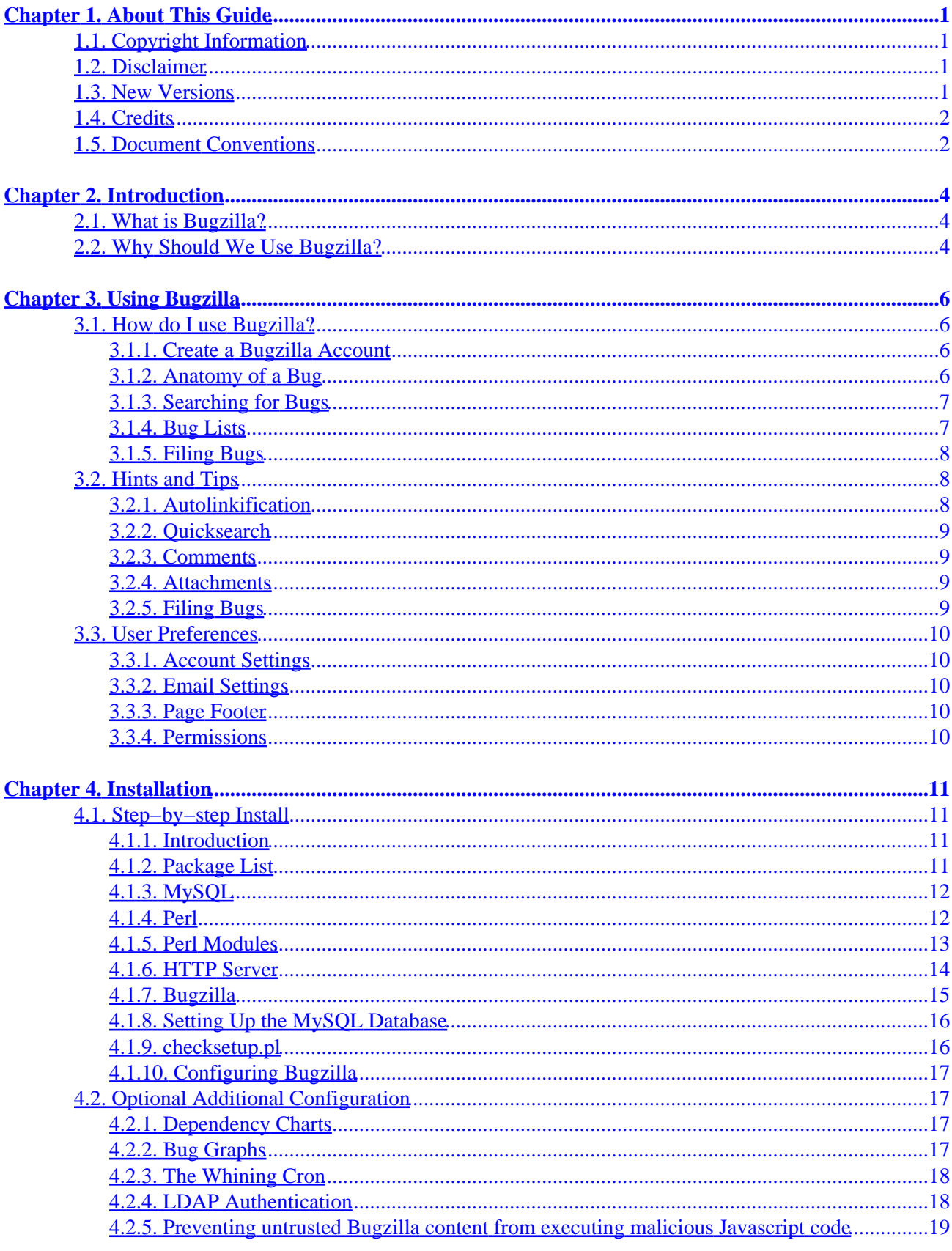

# **Table of Contents**

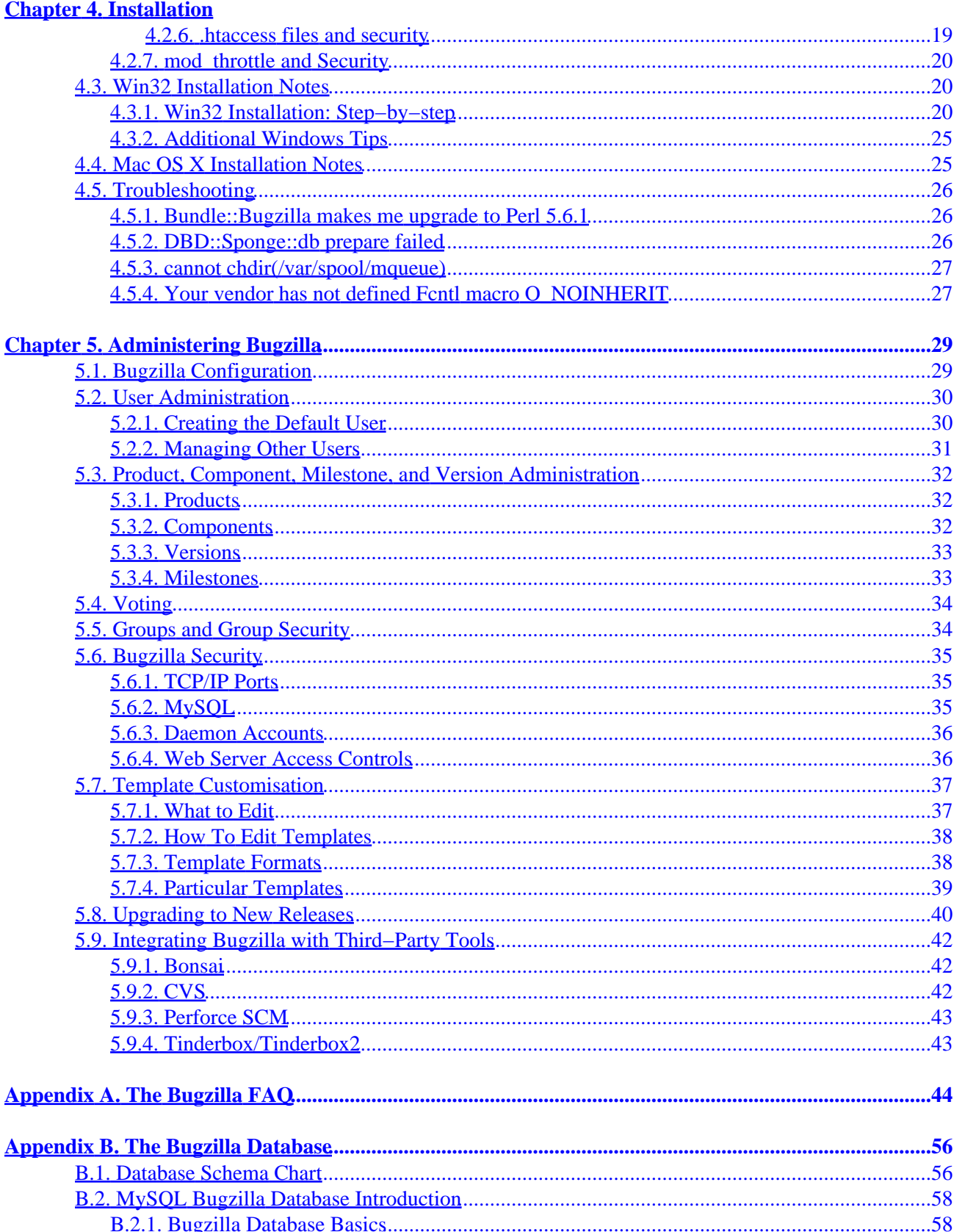

# **Table of Contents**

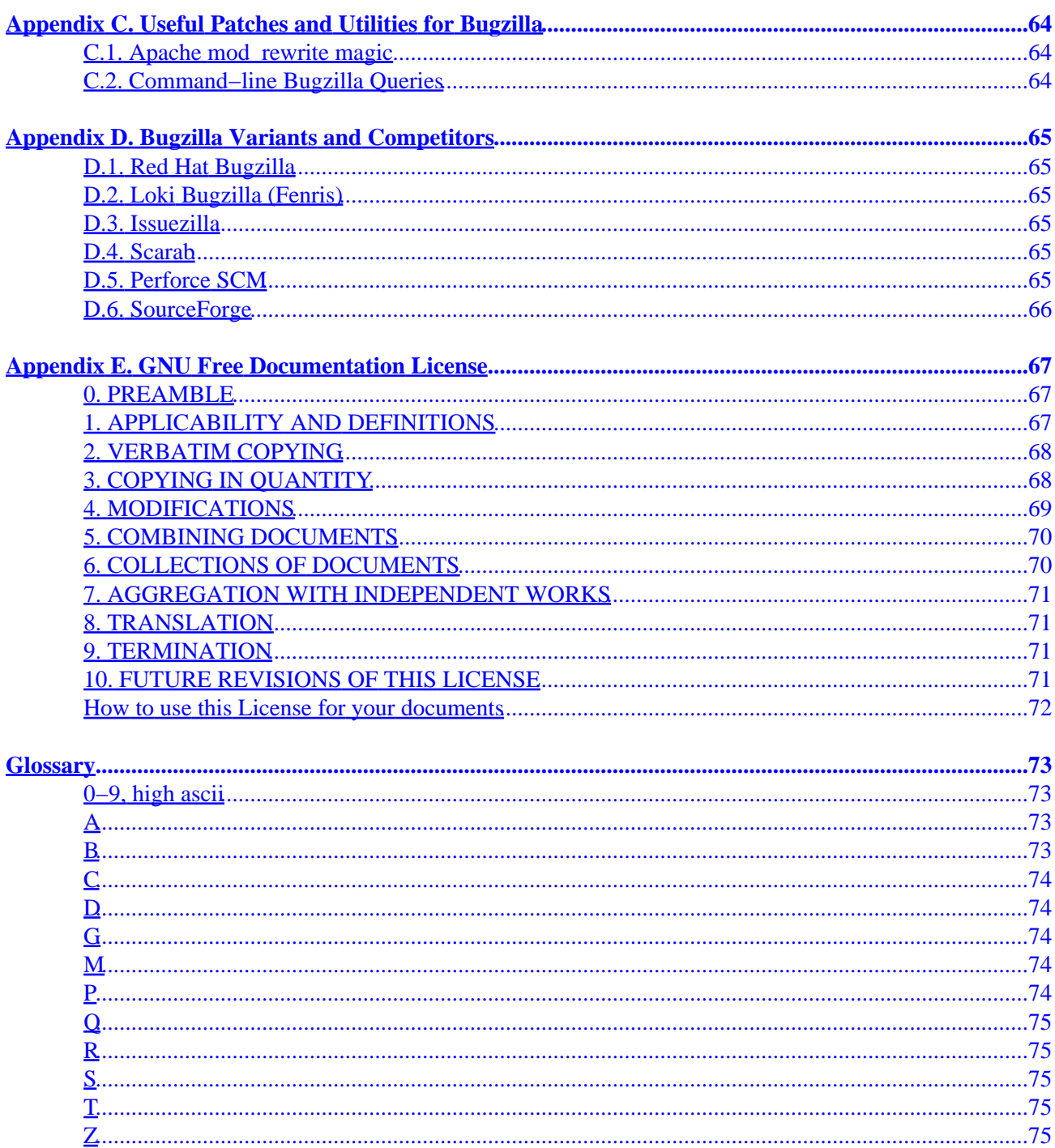

# <span id="page-4-0"></span>**Chapter 1. About This Guide**

## <span id="page-4-1"></span>**1.1. Copyright Information**

Permission is granted to copy, distribute and/or modify this document under the terms of the GNU Free Documentation License, Version 1.1 or any later version published by the Free Software Foundation; with no Invariant Sections, no Front−Cover Texts, and with no Back–Cover Texts. A copy of the license is included in [Appendix E](#page-70-0).

−−Copyright (c) 2000−2003 Matthew P. Barnson and The Bugzilla Team If you have any questions regarding this document, its copyright, or publishing this document in non−electronic form, please contact The Bugzilla Team.

## <span id="page-4-2"></span>**1.2. Disclaimer**

No liability for the contents of this document can be accepted. Use the concepts, examples, and other content at your own risk. This document may contain errors and inaccuracies that may damage your system, cause your partner to leave you, your boss to fire you, your cats to pee on your furniture and clothing, and global thermonuclear war. Proceed with caution.

All copyrights are held by their respective owners, unless specifically noted otherwise. Use of a term in this document should not be regarded as affecting the validity of any trademark or service mark.

Naming of particular products or brands should not be seen as endorsements, with the exception of the term "GNU/Linux". We wholeheartedly endorse the use of GNU/Linux in every situation where it is appropriate. It is an extremely versatile, stable, and robust operating system that offers an ideal operating environment for Bugzilla.

You are strongly recommended to make a backup of your system before installing Bugzilla and at regular intervals thereafter. If you implement any suggestion in this Guide, implement this one!

Although the Bugzilla development team has taken great care to ensure that all easily−exploitable bugs or options are documented or fixed in the code, security holes surely exist. Great care should be taken both in the installation and usage of this software. Carefully consider the implications of installing other network services with Bugzilla. The Bugzilla development team members, Netscape Communications, America Online Inc., and any affiliated developers or sponsors assume no liability for your use of this product. You have the source code to this product, and are responsible for auditing it yourself to ensure your security needs are met.

## <span id="page-4-3"></span>**1.3. New Versions**

This is the 2.16.3 version of The Bugzilla Guide. It is so named to match the version of Bugzilla it is disributed with. If you are reading this from any source other than those below, please check one of these mirrors to make sure you are reading an up−to−date version of the Guide.

The newest version of this guide can always be found at **bugzilla**, org; including documentation for past releases and the current development version.

The documentation for the most recent stable release of Bugzilla can also be found a[t The Linux](http://www.tldp.org) [Documentation Project.](http://www.tldp.org)

The latest version of this document can always be checked out via CVS. Please follow the instructions available a[t the Mozilla CVS page](http://www.mozilla.org/cvs.html), and check out the mozilla/webtools/bugzilla/docs/ subtree.

The Bugzilla Guide is currently only available in English. If you would like to volunteer to translate it, please contact [Dave Miller.](mailto:justdave@syndicomm.com)

## <span id="page-5-0"></span>**1.4. Credits**

The people listed below have made enormous contributions to the creation of this Guide, through their writing, dedicated hacking efforts, numerous e−mail and IRC support sessions, and overall excellent contribution to the Bugzilla community:

*Matthew P. Barnson* <*mbarnson@sisna.com>* 

for the Herculaean task of pulling together the Bugzilla Guide and shepherding it to 2.14. *Terry Weissman* [<terry@mozilla.org](mailto:terry@mozilla.org)>

for initially writing Bugzilla and creating the README upon which the UNIX installation documentation is largely based.

*Tara Hernandez* <[tara@tequilarists.org](mailto:tara@tequilarists.org)>

for keeping Bugzilla development going strong after Terry left mozilla.org and for running landfill. *Dave Lawrence* <[dkl@redhat.com](mailto:dkl@redhat.com)>

for providing insight into the key differences between Red Hat's customized Bugzilla, and being largely responsible for [Section D.1.](#page-68-1)

*Dawn Endico* <[endico@mozilla.org](mailto:endico@mozilla.org)>

for being a hacker extraordinaire and putting up with Matthew's incessant questions and arguments on irc.mozilla.org in #mozwebtools

Jacob Steenhagen < jake@buqzilla.org>

for taking over documentation during the 2.17 development period and backporting relevent docs changes to this 2.16 branch.

Last but not least, all the members of the news://news.mozilla.org/netscape/public/mozilla/webtools newsgroup. Without your discussions, insight, suggestions, and patches, this could never have happened.

Thanks also go to the following people for significant contributions to this documentation (in alphabetical order): Andrew Pearson, Ben FrantzDale, Eric Hanson, Gervase Markham, Joe Robins, Kevin Brannen, Ron Teitelbaum, Spencer Smith, Zach Liption .

## <span id="page-5-1"></span>**1.5. Document Conventions**

This document uses the following conventions:

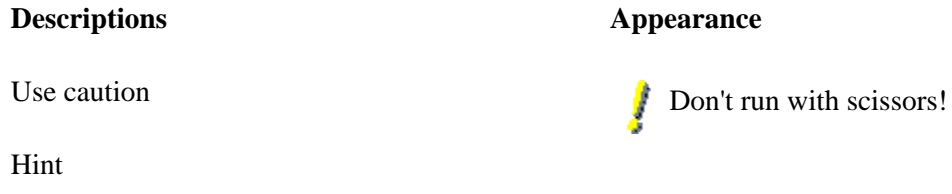

**Chapter 1. About This Guide 2018 20:00 20:00 20:00 20:00 20:00 20:00 20:00 20:00 20:00 20:00 20:00 20:00 20:00 20:00 20:00 20:00 20:00 20:00 20:00 20:00 20:00 20:00 20:00 20:00 20:00 20:00 20:00 20:00 20:00 20:00 20:00 20** 

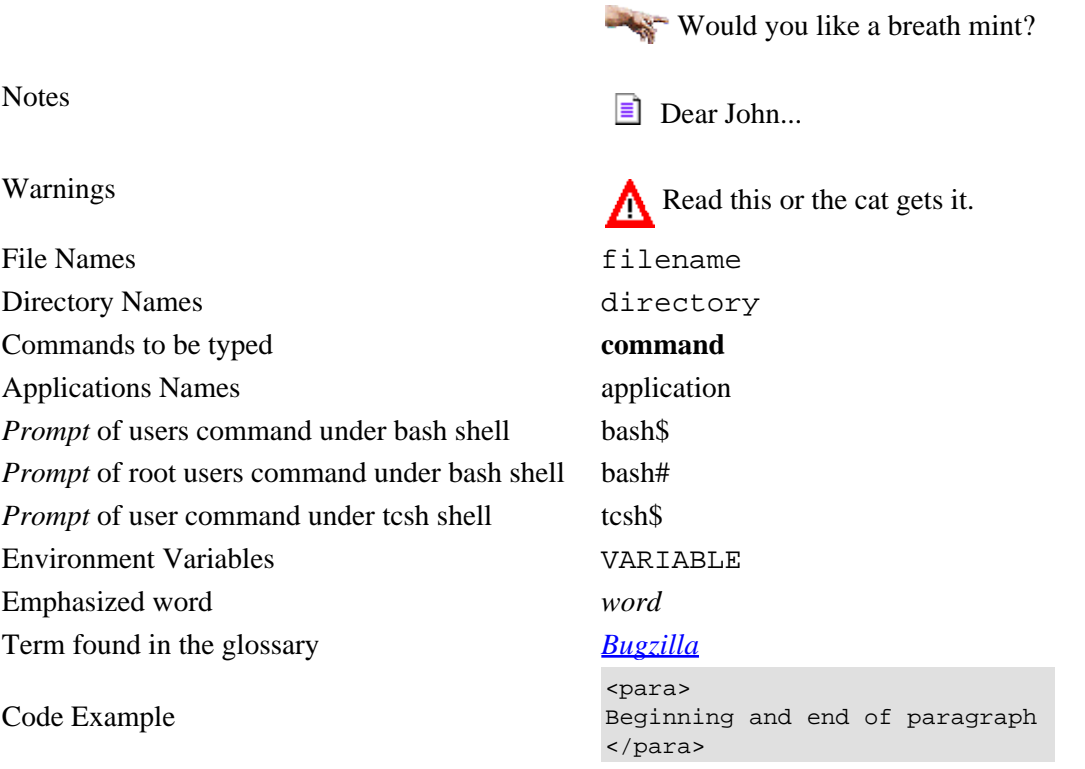

# <span id="page-7-0"></span>**Chapter 2. Introduction**

## <span id="page-7-1"></span>**2.1. What is Bugzilla?**

Bugzilla is a bug− or issue−tracking system. Bug−tracking systems allow individual or groups of developers effectively to keep track of outstanding problems with their product. Bugzilla was originally written by Terry Weissman in a programming language called *[TCL](#page-78-5)*, to replace a rudimentary bug−tracking database used internally by Netscape Communications. Terry later ported Bugzilla to Perl from TCL, and in Perl it remains to this day. Most commercial defect−tracking software vendors at the time charged enormous licensing fees, and Bugzilla quickly became a favorite of the open−source crowd (with its genesis in the open−source browser project, Mozilla). It is now the de−facto standard defect−tracking system against which all others are measured.

Bugzilla boasts many advanced features. These include:

- Powerful searching
- User−configurable email notifications of bug changes
- Full change history
- Inter−bug dependency tracking and graphing
- Excellent attachment management
- Integrated, product−based, granular security schema
- Fully security−audited, and runs under Perl's taint mode
- A robust, stable RDBMS back−end
- Web, XML, email and console interfaces
- Completely customisable and/or localisable web user interface
- Extensive configurability
- Smooth upgrade pathway between versions

## <span id="page-7-2"></span>**2.2. Why Should We Use Bugzilla?**

For many years, defect−tracking software has remained principally the domain of large software development houses. Even then, most shops never bothered with bug−tracking software, and instead simply relied on shared lists and email to monitor the status of defects. This procedure is error−prone and tends to cause those bugs judged least significant by developers to be dropped or ignored.

These days, many companies are finding that integrated defect−tracking systems reduce downtime, increase productivity, and raise customer satisfaction with their systems. Along with full disclosure, an open bug−tracker allows manufacturers to keep in touch with their clients and resellers, to communicate about problems effectively throughout the data management chain. Many corporations have also discovered that defect−tracking helps reduce costs by providing IT support accountability, telephone support knowledge bases, and a common, well−understood system for accounting for unusual system or software issues.

But why should *you* use Bugzilla?

Bugzilla is very adaptable to various situations. Known uses currently include IT support queues, Systems Administration deployment management, chip design and development problem tracking (both pre−and−post fabrication), and software and hardware bug tracking for luminaries such as Redhat, NASA, Linux−Mandrake, and VA Systems. Combined with systems such as [CVS,](http://www.cvshome.org) [Bonsai,](http://www.mozilla.org/bonsai.html) o[r Perforce SCM](http://www.perforce.com), Bugzilla provides a powerful, easy−to−use solution to configuration management and replication problems.

Bugzilla can dramatically increase the productivity and accountability of individual employees by providing a documented workflow and positive feedback for good performance. How many times do you wake up in the morning, remembering that you were supposed to do *something* today, but you just can't quite remember? Put it in Bugzilla, and you have a record of it from which you can extrapolate milestones, predict product versions for integration, and follow the discussion trail that led to critical decisions.

Ultimately, Bugzilla puts the power in your hands to improve your value to your employer or business while providing a usable framework for your natural attention to detail and knowledge store to flourish.

# <span id="page-9-0"></span>**Chapter 3. Using Bugzilla**

## <span id="page-9-1"></span>**3.1. How do I use Bugzilla?**

This section contains information for end−users of Bugzilla. There is a Bugzilla test installation, called [Landfill](http://landfill.bugzilla.org/), which you are welcome to play with (if it's up.) However, it does not necessarily have all Bugzilla features enabled, and often runs cutting−edge versions of Bugzilla for testing, so some things may work slightly differently than mentioned here.

## <span id="page-9-2"></span>**3.1.1. Create a Bugzilla Account**

If you want to use Bugzilla, first you need to create an account. Consult with the administrator responsible for your installation of Bugzilla for the URL you should use to access it. If you're test−driving Bugzilla, use this URL[: http://landfill.bugzilla.org/bugzilla−tip/](http://landfill.bugzilla.org/bugzilla-tip/)

- 1. Click the "Open a new Bugzilla account" link, enter your email address and, optionally, your name in the spaces provided, then click "Create Account" .
- 2. Within moments, you should receive an email to the address you provided above, which contains your login name (generally the same as the email address), and a password you can use to access your account. This password is randomly generated, and can be changed to something more memorable.
- 3. Click the "Log In" link in the yellow area at the bottom of the page in your browser, enter your email address and password into the spaces provided, and click "Login".

You are now logged in. Bugzilla uses cookies for authentication so, unless your IP address changes, you should not have to log in again.

### <span id="page-9-3"></span>**3.1.2. Anatomy of a Bug**

The core of Bugzilla is the screen which displays a particular bug. It's a good place to explain some Bugzilla concepts[. Bug 1 on Landfill](http://landfill.bugzilla.org/bugzilla-tip/show_bug.cgi?id=1) is a good example. Note that the labels for most fields are hyperlinks; clicking them will take you to context−sensitive help on that particular field. Fields marked \* may not be present on every installation of Bugzilla.

*Product and Component*: Bugs are divided up by Product and Component, with a Product having one 1. or more Components in it. For example, bugzilla.mozilla.org's "Bugzilla" Product is composed of several Components:

*Administration:* Administration of a Bugzilla installation.

*Bugzilla–General:* Anything that doesn't fit in the other components, or spans multiple components.

*Creating/Changing Bugs:* Creating, changing, and viewing bugs.

*Documentation:* The Bugzilla documentation, including The Bugzilla Guide.

*Email:* Anything to do with email sent by Bugzilla.

*Installation:* The installation process of Bugzilla.

*Query/Buglist:* Anything to do with searching for bugs and viewing the buglists.

*Reporting/Charting:* Getting reports from Bugzilla.

*User Accounts:* Anything about managing a user account from the user's perspective. Saved queries, creating accounts, changing passwords, logging in, etc.

*User Interface:* General issues having to do with the user interface cosmetics (not functionality) including cosmetic issues, HTML templates, etc.

- 2. Status and Resolution: These define exactly what state the bug is in from not even being confirmed as a bug, through to being fixed and the fix confirmed by Quality Assurance. The different possible values for Status and Resolution on your installation should be documented in the context−sensitive help for those items.
- 3. *Assigned To:* The person responsible for fixing the bug.
- 4. *\*URL:* A URL associated with the bug, if any.
- 5. *Summary:* A one−sentence summary of the problem.
- *\*Status Whiteboard:* (a.k.a. Whiteboard) A free−form text area for adding short notes and tags to a 6. bug.
- 7. *\*Keywords:* The administrator can define keywords which you can use to tag and categorise bugs e.g. The Mozilla Project has keywords like crash and regression.
- 8. *Platform and OS:* These indicate the computing environment where the bug was found.
- *Version:* The "Version" field is usually used for versions of a product which have been released, and 9. is set to indicate which versions of a Component have the particular problem the bug report is about.
- *Priority:* The bug assignee uses this field to prioritise his or her bugs. It's a good idea not to change 10. this on other people's bugs.
- 11. Severity: This indicates how severe the problem is from blocker ("application unusable") to trivial ("minor cosmetic issue"). You can also use this field to indicate whether a bug is an enhancement request.
- 12. *\*Target:* (a.k.a. Target Milestone) A future version by which the bug is to be fixed. e.g. The Bugzilla Project's milestones for future Bugzilla versions are 2.18, 2.20, 3.0, etc. Milestones are not restricted to numbers, thought − you can use any text strings, such as dates.
- 13. *Reporter:* The person who filed the bug.
- 14. *CC list:* A list of people who get mail when the bug changes.
- 15. Attachments: You can attach files (e.g. testcases or patches) to bugs. If there are any attachments, they are listed in this section.
- 16. *\*Dependencies:* If this bug cannot be fixed unless other bugs are fixed (depends on), or this bug stops other bugs being fixed (blocks), their numbers are recorded here.
- 17. *\*Votes:* Whether this bug has any votes.
- *Additional Comments:* You can add your two cents to the bug discussion here, if you have something 18. worthwhile to say.

### <span id="page-10-0"></span>**3.1.3. Searching for Bugs**

The Bugzilla Search page is is the interface where you can find any bug report, comment, or patch currently in the Bugzilla system. You can play with it here: [landfill.bugzilla.org/bugzilla−tip/query.cgi](http://landfill.bugzilla.org/bugzilla-tip/query.cgi) .

The Search page has controls for selecting different possible values for all of the fields in a bug, as described above. Once you've defined a search, you can either run it, or save it as a Remembered Query, which can optionally appear in the footer of your pages.

Highly advanced querying is done using Boolean Charts, which have their own [context−sensitive help](http://landfill.bugzilla.org/bugzilla-tip/booleanchart.html) .

## <span id="page-10-1"></span>**3.1.4. Bug Lists**

If you run a search, a list of matching bugs will be returned. The default search is to return all open bugs on the system − don't try running this search on a Bugzilla installation with a lot of bugs!

The format of the list is configurable. For example, it can be sorted by clicking the column headings. Other useful features can be accessed using the links at the bottom of the list:

*Long Format:* this gives you a large page with a non–editable summary of the fields of each bug.

*Change Columns:* change the bug attributes which appear in the list.

*Change several bugs at once:* If your account is sufficiently empowered, you can make the same change to all the bugs in the list − for example, changing their owner.

*Send mail to bug owners:* Sends mail to the owners of all bugs on the list.

*Edit this query:* If you didn't get exactly the results you were looking for, you can return to the Query page through this link and make small revisions to the query you just made so you get more accurate results.

### <span id="page-11-0"></span>**3.1.5. Filing Bugs**

Years of bug writing experience has been distilled for your reading pleasure into the [Bug Writing Guidelines](http://landfill.bugzilla.org/bugzilla-tip/bugwritinghelp.html). While some of the advice is Mozilla−specific, the basic principles of reporting Reproducible, Specific bugs, isolating the Product you are using, the Version of the Product, the Component which failed, the Hardware Platform, and Operating System you were using at the time of the failure go a long way toward ensuring accurate, responsible fixes for the bug that bit you.

The procedure for filing a test bug is as follows:

- 1. Go to **Landfill** in your browser and click **Enter a new bug report.**
- 2. Select a product any one will do.
- Fill in the fields. Bugzilla should have made reasonable guesses, based upon your browser, for the 3. "Platform" and "OS" drop−down boxes. If they are wrong, change them.
- 4. Select "Commit" and send in your bug report.

## <span id="page-11-1"></span>**3.2. Hints and Tips**

This section distills some Bugzilla tips and best practices that have been developed.

### <span id="page-11-2"></span>**3.2.1. Autolinkification**

Bugzilla comments are plain text − so posting HTML will result in literal HTML tags rather than being interpreted by a browser. However, Bugzilla will automatically make hyperlinks out of certain sorts of text in comments. For example, the text http://www.bugzilla.org will be turned int[o http://www.bugzilla.org.](http://www.bugzilla.org) Other strings which get linkified in the obvious manner are:

bug 12345 bug 23456, comment 53 attachment 4321 mailto:george@example.com george@example.com ftp://ftp.mozilla.org Most other sorts of URL

A corollary here is that if you type a bug number in a comment, you should put the word "bug" before it, so it gets autolinkified for the convenience of others.

#### <span id="page-12-0"></span>**3.2.2. Quicksearch**

Quicksearch is a single−text−box query tool which uses metacharacters to indicate what is to be searched. For example, typing "foo|bar" into Quicksearch would search for "foo" or "bar" in the summary and status whiteboard of a bug; adding ": BazProduct" would search only in that product.

You'll find the Quicksearch box on Bugzilla's front page, along with a Help link which details how to use it.

#### <span id="page-12-1"></span>**3.2.3. Comments**

If you are changing the fields on a bug, only comment if either you have something pertinent to say, or Bugzilla requires it. Otherwise, you may spam people unnecessarily with bug mail. To take an example: a user can set up their account to filter out messages where someone just adds themselves to the CC field of a bug (which happens a lot.) If you come along, add yourself to the CC field, and add a comment saying "Adding self to CC", then that person gets a pointless piece of mail they would otherwise have avoided.

Don't use sigs in comments. Signing your name ("Bill") is acceptable, particularly if you do it out of habit, but full mail/news−style four line ASCII art creations are not.

#### <span id="page-12-2"></span>**3.2.4. Attachments**

Use attachments, rather than comments, for large chunks of ASCII data, such as trace, debugging output files, or log files. That way, it doesn't bloat the bug for everyone who wants to read it, and cause people to receive fat, useless mails.

Trim screenshots. There's no need to show the whole screen if you are pointing out a single–pixel problem.

Don't attach simple test cases (e.g. one HTML file, one CSS file and an image) as a ZIP file. Instead, upload them in reverse order and edit the referring file so that they point to the attached files. This way, the test case works immediately out of the bug.

#### <span id="page-12-3"></span>**3.2.5. Filing Bugs**

Try to make sure that everything said in the summary is also said in the first comment. Summaries are often updated and this will ensure your original information is easily accessible.

You do not need to put "any" or similar strings in the URL field. If there is no specific URL associated with the bug, leave this field blank.

If you feel a bug you filed was incorrectly marked as a DUPLICATE of another, please question it in your bug, not the bug it was duped to. Feel free to CC the person who duped it if they are not already CCed.

## <span id="page-13-0"></span>**3.3. User Preferences**

Once you have logged in, you can customise various aspects of Bugzilla via the "Edit prefs" link in the page footer. The preferences are split into four tabs:

### <span id="page-13-1"></span>**3.3.1. Account Settings**

On this tab, you can change your basic account information, including your password, email address and real name. For security reasons, in order to change anything on this page you must type your *current* password into the "Password" field at the top of the page. If you attempt to change your email address, a confirmation email is sent to both the old and new addresses, with a link to use to confirm the change. This helps to prevent account hijacking.

## <span id="page-13-2"></span>**3.3.2. Email Settings**

On this tab you can reduce or increase the amount of email sent you from Bugzilla, opting in our out depending on your relationship to the bug and the change that was made to it. (Note that you can also do client−side filtering using the X−Bugzilla−Reason header which Bugzilla adds to all bugmail.)

By entering user email names, delineated by commas, into the "Users to watch" text entry box you can receive a copy of all the bugmail of other users (security settings permitting.) This powerful functionality enables seamless transitions as developers change projects or users go on holiday.

 $\equiv$  The ability to watch other users may not be available in all Bugzilla installations. If you can't see it, ask your administrator.

## <span id="page-13-3"></span>**3.3.3. Page Footer**

On the Search page, you can store queries in Bugzilla, so if you regularly run a particular query it is just a drop−down menu away. Once you have a stored query, you can come here to request that it also be displayed in your page footer.

## <span id="page-13-4"></span>**3.3.4. Permissions**

This is a purely informative page which outlines your current permissions on this installation of Bugzilla − what product groups you are in, and whether you can edit bugs or perform various administration functions.

# <span id="page-14-0"></span>**Chapter 4. Installation**

## <span id="page-14-1"></span>**4.1. Step−by−step Install**

### <span id="page-14-2"></span>**4.1.1. Introduction**

Bugzilla has been successfully installed under Solaris, Linux, and Win32. Win32 is not yet officially supported, but many people have got it working fine. Please see th[e Win32 Installation Notes](#page-23-1) for further advice on getting Bugzilla to work on Microsoft Windows.

### <span id="page-14-3"></span>**4.1.2. Package List**

If you are running the very most recent version of Perl and MySQL (both the executables and development libraries) on your system, you can skip these manual installation steps for the Perl modules by using Bundle::Bugzilla; see [Using Bundle::Bugzilla instead of manually installing Perl modules](#page-15-2).

The software packages necessary for the proper running of Bugzilla (with download links) are:

- 1. [MySQL database server](http://www.mysql.com/) (3.22.5 or greater)
- 2. [Perl](http://www.perl.org) (5.005 or greater, 5.6.1 is recommended if you wish to use Bundle::Bugzilla)
- 3. Perl Modules (minimum version):
	- a. [Template](http://www.template-toolkit.org) (v2.07)
	- b. [AppConfig](http://www.cpan.org/modules/by-module/AppConfig/)  $(v1.52)$
	- c. [Text::Wrap](http://www.cpan.org/authors/id/MUIR/modules/Text-Tabs%2BWrap-2001.0131.tar.gz) (v2001.0131)
	- d. [File::Spec](http://search.cpan.org/search?dist=File-Spec) (v0.8.2)
	- e. [Data::Dumper](http://www.cpan.org/modules/by-module/Data/) (any)
	- f. [DBD::mysql](http://www.cpan.org/modules/by-module/Mysql/) (v1.2209)
	- g. [DBI](http://www.cpan.org/modules/by-module/DBI/) (v1.13)
	- h. [Date::Parse](http://www.cpan.org/modules/by-module/Date/) (any)
	- i. CGI::Carp (any)
	- and, optionally:
		- a.  $GD$  (v1.19) for bug charting
		- b. [Chart::Base](http://www.cpan.org/modules/by-module/Chart/) (v0.99c) for bug charting
		- c. XML::Parser (any) for the XML interface
		- d. MIME::Parser (any) for the email interface
- 4. The web server of your choice. [Apache](http://www.apache.org/) is highly recommended.

![](_page_14_Picture_25.jpeg)

It is a good idea, while installing Bugzilla, to ensure that there is some kind of firewall between you and the rest of the Internet, because your machine may be insecure for periods during the install. Many installation steps require an active Internet connection to complete, but you must take care to ensure that at no point is your machine vulnerable to an attack.

Linux−Mandrake 8.0 includes every required and optional library for Bugzilla. The easiest way to install them is by using the urpmi utility. If you follow these commands, you should have everything you need for Bugzilla, and checksetup.pl should not complain about any missing libraries. You may already have some of these installed.

bash# **urpmi perl−mysql** bash# **urpmi perl−chart** bash# **urpmi perl−gd** bash# **urpmi perl−MailTools** (for Bugzilla email integration) bash# **urpmi apache−modules**

## <span id="page-15-0"></span>**4.1.3. MySQL**

Visit the MySQL homepage a[t www.mysql.com](http://www.mysql.com) to grab and install the latest stable release of the server.

Many of the binary versions of MySQL store their data files in /var. On some Unix systems, this is part of a smaller root partition, and may not have room for your bug database. You can set the data directory as an option to configure if you build MySQL from source yourself.

If you install from something other than an RPM or Debian package, you will need to add mysqld to your init scripts so the server daemon will come back up whenever your machine reboots. Further discussion of UNIX init sequences are beyond the scope of this guide.

Change your init script to start mysqld with the ability to accept large packets. By default, mysqld only accepts packets up to 64K long. This limits the size of attachments you may put on bugs. If you add −O max\_allowed\_packet=1M to the command that starts mysqld (or safe\_mysqld), then you will be able to have attachments up to about 1 megabyte. There is a Bugzilla parameter for maximum attachment size; you should configure it to match the value you choose here.

If you plan on running Bugzilla and MySQL on the same machine, consider using the −−skip−networking option in the init script. This enhances security by preventing network access to MySQL.

### <span id="page-15-1"></span>**4.1.4. Perl**

Any machine that doesn't have Perl on it is a sad machine indeed. Perl can be got in source form from [perl.com](http://www.perl.com) for the rare \*nix systems which don't have it. Although Bugzilla runs with all post−5.005 versions of Perl, it's a good idea to be up to the very latest version if you can when running Bugzilla. As of this writing, that is Perl version 5.6.1.

<span id="page-15-2"></span>You can skip the following Perl module installation steps by installing Bundle::Bugzilla from *CPAN*, which installs all required modules for you.

bash# **perl −MCPAN −e 'install "Bundle::Bugzilla"'**

Bundle::Bugzilla doesn't include GD, Chart::Base, or MIME::Parser, which are not essential to a basic Bugzilla install. If installing this bundle fails, you should install each module individually to isolate the problem.

### <span id="page-16-0"></span>**4.1.5. Perl Modules**

All Perl modules can be found on th[e Comprehensive Perl Archive Network](http://www.cpan.org) (CPAN). The CPAN servers have a real tendency to bog down, so please use mirrors.

Quality, general Perl module installation instructions can be found on the CPAN website, but the easy thing to do is to just use the CPAN shell which does all the hard work for you. To use the CPAN shell to install a module:

```
bash# perl −MCPAN −e 'install "<modulename>"'
```
To do it the hard way:

Untar the module tarball −− it should create its own directory

CD to the directory just created, and enter the following commands:

```
1. bash# perl Makefile.PL
2. bash# make
3. bash# make test
4. bash# make install
```
Many people complain that Perl modules will not install for them. Most times, the error messages complain that they are missing a file in "@INC". Virtually every time, this error is due to permissions being set too restrictively for you to compile Perl modules or not having the necessary Perl development libraries installed on your system. Consult your local UNIX systems administrator for help solving these permissions issues; if you *are* the local UNIX sysadmin, please consult the newsgroup/mailing list for further assistance or hire someone to help you out.

#### **4.1.5.1. DBI**

The DBI module is a generic Perl module used the MySQL−related modules. As long as your Perl installation was done correctly the DBI module should be a breeze. It's a mixed Perl/C module, but Perl's MakeMaker system simplifies the C compilation greatly.

#### **4.1.5.2. Data::Dumper**

The Data::Dumper module provides data structure persistence for Perl (similar to Java's serialization). It comes with later sub−releases of Perl 5.004, but a re−installation just to be sure it's available won't hurt anything.

#### **4.1.5.3. MySQL−related modules**

The Perl/MySQL interface requires a few mutually−dependent Perl modules. These modules are grouped together into the the Msql−Mysql−modules package.

The MakeMaker process will ask you a few questions about the desired compilation target and your MySQL

installation. For most of the questions the provided default will be adequate, but when asked if your desired target is the MySQL or mSQL packages, you should select the MySQL related ones. Later you will be asked if you wish to provide backwards compatibility with the older MySQL packages; you should answer YES to this question. The default is NO.

A host of 'localhost' should be fine and a testing user of 'test' with a null password should find itself with sufficient access to run tests on the 'test' database which MySQL created upon installation.

#### **4.1.5.4. TimeDate modules**

Many of the more common date/time/calendar related Perl modules have been grouped into a bundle similar to the MySQL modules bundle. This bundle is stored on the CPAN under the name TimeDate. The component module we're most interested in is the Date::Format module, but installing all of them is probably a good idea anyway.

#### **4.1.5.5. GD (optional)**

The GD library was written by Thomas Boutell a long while ago to programatically generate images in C. Since then it's become the defacto standard for programatic image construction. The Perl bindings to it found in the GD library are used on millions of web pages to generate graphs on the fly. That's what Bugzilla will be using it for so you must install it if you want any of the graphing to work.

 $\equiv$  The Perl GD library requires some other libraries that may or may not be installed on your system, including libpng and libgd. The full requirements are listed in the Perl GD library README. If compiling GD fails, it's probably because you're missing a required library.

#### **4.1.5.6. Chart::Base (optional)**

The Chart module provides Bugzilla with on−the−fly charting abilities. It can be installed in the usual fashion after it has been fetched from CPAN. Note that earlier versions that 0.99c used GIFs, which are no longer supported by the latest versions of GD.

#### **4.1.5.7. Template Toolkit**

When you install Template Toolkit, you'll get asked various questions about features to enable. The defaults are fine, except that it is recommended you use the high speed XS Stash of the Template Toolkit, in order to achieve best performance. However, there are known problems with XS Stash and Perl 5.005\_02 and lower. If you wish to use these older versions of Perl, please use the regular stash.

#### <span id="page-17-0"></span>**4.1.6. HTTP Server**

You have a freedom of choice here − Apache, Netscape or any other server on UNIX would do. You can run the web server on a different machine than MySQL, but need to adjust the MySQL "bugs" user permissions accordingly.

 $\equiv$  We strongly recommend Apache as the web server to use. The Bugzilla Guide installation instructions, in general, assume you are using Apache. If you have got Bugzilla working using another webserver, please share your experiences with us.

You'll want to make sure that your web server will run any file with the .cgi extension as a CGI and not just display it. If you're using Apache that means uncommenting the following line in the httpd.conf file:

AddHandler cgi−script .cgi

With Apache you'll also want to make sure that within the httpd.conf file the line:

```
Options ExecCGI
AllowOverride Limit
```
is in the stanza that covers the directories into which you intend to put the bugzilla .html and .cgi files.

AllowOverride Limit allows the use of a Deny statement in the .htaccess file generated by checksetup.pl

Users of older versions of Apache may find the above lines in the srm.conf and access.conf files, respecitvely.

There are important files and directories that should not be a served by the HTTP server – most files in the "data" and "shadow" directories and the "localconfig" file. You should configure your HTTP server to not serve these files. Failure to do so will expose critical passwords and other data. Please see [.htaccess files and security](#page-22-1) for details on how to do this for Apache; the checksetup.pl script should create appropriate .htaccess files for you.

#### <span id="page-18-0"></span>**4.1.7. Bugzilla**

You should untar the Bugzilla files into a directory that you're willing to make writable by the default web server user (probably "nobody"). You may decide to put the files in the main web space for your web server or perhaps in /usr/local with a symbolic link in the web space that points to the Bugzilla directory.

If you symlink the bugzilla directory into your Apache's HTML heirarchy, you may receive Forbidden errors unless you add the "FollowSymLinks" directive to the <Directory> entry for the HTML root in httpd.conf.

Once all the files are in a web accessible directory, make that directory writable by your webserver's user. This is a temporary step until you run the post−install checksetup.pl script, which locks down your installation.

Lastly, you'll need to set up a symbolic link to /usr/bonsaitools/bin/perl for the correct location of your Perl executable (probably /usr/bin/perl). Otherwise you must hack all the .cgi files to change where they look for Perl. This can be done using the following Perl one−liner, but I suggest using the symlink approach to avoid upgrade hassles.

```
perl −pi −e
         's@#\!/usr/bonsaitools/bin/perl@#\!/usr/bin/perl@' *cgi *pl Bug.pm
         processmail syncshadowdb
```
Change /usr/bin/perl to match the location of Perl on your machine.

#### <span id="page-19-0"></span>**4.1.8. Setting Up the MySQL Database**

After you've gotten all the software installed and working you're ready to start preparing the database for its life as the back end to a high quality bug tracker.

First, you'll want to fix MySQL permissions to allow access from Bugzilla. For the purpose of this Installation section, the Bugzilla username will be "bugs", and will have minimal permissions.

Begin by giving the MySQL root user a password. MySQL passwords are limited to 16 characters.

```
bash# mysql −u root mysql
mysql> UPDATE user SET Password=PASSWORD('<new_password'>) WHERE
user='root';
mysql> FLUSH PRIVILEGES;
```
From this point on, if you need to access MySQL as the MySQL root user, you will need to use **mysql −u root –p** and enter <new\_password>. Remember that MySQL user names have nothing to do with Unix user names (login names).

Next, we use an SQL **GRANT** command to create a "bugs" user, and grant sufficient permissions for checksetup.pl, which we'll use later, to work its magic. This also restricts the "bugs" user to operations within a database called "bugs", and only allows the account to connect from "localhost". Modify it to reflect your setup if you will be connecting from another machine or as a different user.

Remember to set <br/>bugs\_password> to some unique password.

```
mysql> GRANT SELECT,INSERT,UPDATE,DELETE,INDEX,
ALTER,CREATE,DROP,REFERENCES ON bugs.* TO bugs@localhost IDENTIFIED BY
'<bugs_password>';
mysql> FLUSH PRIVILEGES;
```
If you are using MySQL 4, the bugs user also needs to be granted the LOCK TABLES and CREATE TEMPORARY TABLES permissions.

#### <span id="page-19-1"></span>**4.1.9. checksetup.pl**

Next, run the magic checksetup.pl script. (Many thanks t[o Holger Schurig](mailto:holgerschurig@nikocity.de) for writing this script!) This script is designed to make sure your MySQL database and other configuration options are consistent with the Bugzilla CGI files. It will make sure Bugzilla files and directories have reasonable permissions, set up the data directory, and create all the MySQL tables.

```
bash# ./checksetup.pl
```
The first time you run it, it will create a file called localconfig.

This file contains a variety of settings you may need to tweak including how Bugzilla should connect to the MySQL database.

The connection settings include:

- 1. server's host: just use "localhost" if the MySQL server is local
- 2. database name: "bugs" if you're following these directions
- 3. MySQL username: "bugs" if you're following these directions
- 4. Password for the "bugs" MySQL account; (<br/>bugs\_password>) above

Once you are happy with the settings, su to the user your web server runs as, and re−run checksetup.pl. (Note: on some security−conscious systems, you may need to change the login shell for the webserver account before you can do this.) On this second run, it will create the database and an administrator account for which you will be prompted to provide information.

 $\Box$  The checksetup.pl script is designed so that you can run it at any time without causing harm. You should run it after any upgrade to Bugzilla.

### <span id="page-20-0"></span>**4.1.10. Configuring Bugzilla**

You should run through the parameters on the Edit Parameters page (link in the footer) and set them all to appropriate values. They key parameters are documented in [Section 5.1.](#page-32-1)

## <span id="page-20-1"></span>**4.2. Optional Additional Configuration**

### <span id="page-20-2"></span>**4.2.1. Dependency Charts**

As well as the text−based dependency graphs, Bugzilla also supports dependency graphing, using a package called 'dot'. Exactly how this works is controlled by the 'webdotbase' parameter, which can have one of three values:

- 1. A complete file path to the command 'dot' (part of  $GraphViz$ ) will generate the graphs locally
- 2. A URL prefix pointing to an installation of the webdot package will generate the graphs remotely
- 3. A blank value will disable dependency graphing.

So, to get this working, instal[l GraphViz](http://www.graphviz.org/). If you do that, you need t[o enable server−side image maps](http://httpd.apache.org/docs/mod/mod_imap.html) in Apache. Alternatively, you could set up a webdot server, or use the AT&T public webdot server (the default for the webdotbase param). Note that AT&T's server won't work if Bugzilla is only accessible using HTTPS.

#### <span id="page-20-3"></span>**4.2.2. Bug Graphs**

As long as you installed the GD and Graph::Base Perl modules you might as well turn on the nifty Bugzilla bug reporting graphs.

Add a cron entry like this to run collectstats.pl daily at 5 after midnight:

```
bash# crontab −e
5 0 * * * cd <your−bugzilla−directory> ; ./collectstats.pl
```
After two days have passed you'll be able to view bug graphs from the Bug Reports page.

## <span id="page-21-0"></span>**4.2.3. The Whining Cron**

By now you have a fully functional Bugzilla, but what good are bugs if they're not annoying? To help make those bugs more annoying you can set up Bugzilla's automatic whining system to complain at engineers which leave their bugs in the NEW state without triaging them.

This can be done by adding the following command as a daily crontab entry (for help on that see that crontab man page):

**cd <your−bugzilla−directory> ; ./whineatnews.pl**

Depending on your system, crontab may have several manpages. The following command should lead you to the most useful page for this purpose:

man 5 crontab

### <span id="page-21-1"></span>**4.2.4. LDAP Authentication**

This information on using the LDAP authentication options with Bugzilla is old, and the authors do not know of anyone who has tested it. Approach with caution.

The existing authentication scheme for Bugzilla uses email addresses as the primary user ID, and a password to authenticate that user. All places within Bugzilla where you need to deal with user ID (e.g assigning a bug) use the email address. The LDAP authentication builds on top of this scheme, rather than replacing it. The initial log in is done with a username and password for the LDAP directory. This then fetches the email address from LDAP and authenticates seamlessly in the standard Bugzilla authentication scheme using this email address. If an account for this address already exists in your Bugzilla system, it will log in to that account. If no account for that email address exists, one is created at the time of login. (In this case, Bugzilla will attempt to use the "displayName" or "cn" attribute to determine the user's full name.) After authentication, all other user−related tasks are still handled by email address, not LDAP username. You still assign bugs by email address, query on users by email address, etc.

Using LDAP for Bugzilla authentication requires the Mozilla::LDAP (aka PerLDAP) Perl module. The Mozilla::LDAP module in turn requires Netscape's Directory SDK for C. After you have installed the SDK, then install the PerLDAP module. Mozilla::LDAP and the Directory SDK for C are both [available for](http://www.mozilla.org/directory/) [download](http://www.mozilla.org/directory/) from mozilla.org.

Set the Param 'useLDAP' to "On" \*\*only\*\* if you will be using an LDAP directory for authentication. Be very careful when setting up this parameter; if you set LDAP authentication, but do not have a valid LDAP directory set up, you will not be able to log back in to Bugzilla once you log out. (If this happens, you can get back in by manually editing the data/params file, and setting useLDAP back to 0.)

If using LDAP, you must set the three additional parameters: Set LDAPserver to the name (and optionally port) of your LDAP server. If no port is specified, it defaults to the default port of 389. (e.g "ldap.mycompany.com" or "ldap.mycompany.com:1234") Set LDAPBaseDN to the base DN for searching for users in your LDAP directory. (e.g. "ou=People,o=MyCompany") uids must be unique under the DN specified here. Set LDAPmailattribute to the name of the attribute in your LDAP directory which contains the primary email address. On most directory servers available, this is "mail", but you may need to change this.

### <span id="page-22-0"></span>**4.2.5. Preventing untrusted Bugzilla content from executing malicious Javascript code**

It is possible for a Bugzilla to execute malicious Javascript code. Due to internationalization concerns, we are unable to incorporate the code changes necessary to fulfill the CERT advisory requirements mentioned in [http://www.cet.org/tech\\_tips/malicious\\_code\\_mitigation.html/#3.](http://www.cet.org/tech_tips/malicious_code_mitigation.html/#3) Executing the following code snippet from a UNIX command shell will rectify the problem if your Bugzilla installation is intended for an English−speaking audience. As always, be sure your Bugzilla installation has a good backup before making changes, and I recommend you understand what the script is doing before executing it.

bash# perl -pi -e "s/Content-Type\: text\/html/Content-Type\: text\/html\; charset=ISO-8859-1/i"

All this one−liner command does is search for all instances of "Content−type: text/html" and replaces it with "Content−Type: text/html; charset=ISO−8859−1" . This specification prevents possible Javascript attacks on the browser, and is suggested for all English−speaking sites. For non−English−speaking Bugzilla sites, I suggest changing "ISO−8859−1", above, to "UTF−8".

Note: using <meta> tags to set the charset is not recommended, as there's a bug in Netscape 4.x which causes pages marked up in this way to load twice.

#### <span id="page-22-1"></span>**4.2.6. .htaccess files and security**

To enhance the security of your Bugzilla installation, Bugzilla's checksetup.pl script will generate .htaccess files which the Apache webserver can use to restrict access to the bugzilla data files. These .htaccess files will not work with Apache 1.2.x − but this has security holes, so you shouldn't be using it anyway.

If you are using an alternate provider of webdot services for graphing (as described when viewing editparams.cgi in your web browser), you will need to change the ip address in data/webdot/.htaccess to the ip address of the webdot server that you are using.

The default .htaccess file may not provide adequate access restrictions, depending on your web server configuration. Be sure to check the <Directory> entries for your Bugzilla directory so that the .htaccess file is allowed to override web server defaults. For instance, let's assume your installation of Bugzilla is installed to /usr/local/bugzilla . You should have this <Directory> entry in your httpd.conf file:

```
 <Directory /usr/local/bugzilla/>
  Options +FollowSymLinks +Indexes +Includes +ExecCGI
  AllowOverride All
</Directory>
```
The important part above is "AllowOverride All" . Without that, the .htaccess file created by checksetup.pl will not have sufficient permissions to protect your Bugzilla installation.

If you are using Internet Information Server (IIS) or another web server which does not observe .htaccess conventions, you can disable their creation by editing localconfig and setting the \$create\_htaccess variable to 0.

### <span id="page-23-0"></span>**4.2.7. mod\_throttle and Security**

It is possible for a user, by mistake or on purpose, to access the database many times in a row which can result in very slow access speeds for other users. If your Bugzilla installation is experiencing this problem , you may install the Apache module mod\_throttle which can limit connections by ip−address. You may download this module a[t http://www.snert.com/Software/Throttle/](http://www.snert.com/Software/Throttle/). Follow the instructions to install into your Apache install. *This module only functions with the Apache web server!* You may use the **ThrottleClientIP** command provided by this module to accomplish this goal. See th[e Module Instructions](http://www.snert.com/Software/Throttle/) for more information.

## <span id="page-23-1"></span>**4.3. Win32 Installation Notes**

This section covers installation on Microsoft Windows. Bugzilla has been made to work on Win32 platforms, but the Bugzilla team wish to emphasise that The easiest way to install Bugzilla on Intel−archiecture machines is to install some variant of GNU/Linux, then follow the UNIX installation instructions in this Guide. If you have any influence in the platform choice for running this system, please choose GNU/Linux instead of Microsoft Windows.

After that warning, here's the situation for 2.16 and Windows. It doesn't work at all out of the box. You are almost certainly better off getting the 2.17 version from CVS (after consultation with the Bugzilla Team to make sure you are pulling on a stable day) because we'll be doing a load of work to make the Win32 experience more pleasant than it is now.

If you still want to try this, to have any hope of getting it to work, you'll need to apply the mail patch fro[m bug](http://bugzilla.mozilla.org/show_bug.cgi?id=124174) [124174](http://bugzilla.mozilla.org/show_bug.cgi?id=124174). After that, you'll need to read the (outdated) installation instructions below, some (probably a lot better) [more recent ones](http://bugzilla.mozilla.org/attachment.cgi?id=84430&action=view) kindly provided by Toms Baugis and Jean−Sebastien Guay, and also check the [Bugzilla 2.16 Win32 update page](http://www.bugzilla.org/releases/2.16/docs/win32.html) . If we get time, we'll write some better installation instructions for 2.16 and put them up there. But no promises.

#### <span id="page-23-2"></span>**4.3.1. Win32 Installation: Step−by−step**

You should be familiar with, and cross−reference, the rest of the [Bugzilla Installation](#page-14-0) section while performing your Win32 installation.

Making Bugzilla work on Microsoft Windows is no picnic. Support for Win32 has improved dramatically in the last few releases, but, if you choose to proceed, you should be a *very* skilled Windows Systems Administrator with strong troubleshooting abilities, a high tolerance for pain, and moderate perl skills. Bugzilla on NT requires hacking source code and implementing some advanced utilities. What follows is the recommended installation procedure for Win32; additional suggestions are provided in [Appendix A](#page-47-0) .

- 1. Install **Apache Web Server** for Windows, and copy the Bugzilla files somewhere Apache can serve them. Please follow all the instructions referenced in [Bugzilla Installation](#page-14-0) regarding your Apache configuration, particularly instructions regarding the "AddHandler" parameter and "ExecCGI" .
	- You may also use Internet Information Server or Personal Web Server for this purpose. However, setup is quite different. If ActivePerl doesn't seem to handle your file associations correctly (for .cgi and .pl files), please consult **Appendix A**.

If you are going to use IIS, if on Windows NT you must be updated to at least Service Pack 4. Windows 2000 ships with a sufficient version of IIS.

2. Install\_ActivePerl for Windows. Check\_http://aspn.activestate.com/ASPN/Downloads/ActivePerl for a current compiled binary.

Please also check the following links to fully understand the status of ActivePerl on Win32: [Perl](http://language.perl.com/newdocs/pod/perlport.html) [Porting](http://language.perl.com/newdocs/pod/perlport.html) , an[d Perl on Win32 FAQ](http://ftp.univie.ac.at/packages/perl/ports/nt/FAQ/perlwin32faq5.html)

- 3. Use ppm from your perl\bin directory to install the following packs: DBI, DBD–Mysql, TimeDate, Chart, Date−Calc, Date−Manip, GD, AppConfig, and Template. You may need to extract them from .zip format using Winzip or other unzip program first. Most of these additional ppm modules can be downloaded from ActiveState, but AppConfig and Template should be obtained from OpenInteract using [the instructions on the Template Toolkit web site](http://openinteract.sourceforge.net/) .
	- $\boxed{\equiv}$  You can find a list of modules at [http://www.activestate.com/PPMPackages/zips/5xx−builds−only/](http://www.activestate.com/PPMPackages/zips/5xx-builds-only) or <http://www.activestate.com/PPMPackages/5.6plus>

The syntax for ppm is:  $C:$  **ppm <modulename>** 

#### **Example 4−1. Installing ActivePerl ppd Modules on Microsoft Windows**

#### C:> **ppm DBD−Mysql**

Watch your capitalization!

ActiveState's 5.6Plus directory also contains an AppConfig ppm, so you might see the following error when trying to install the version at OpenInteract:

```
Error installing package 'AppConfig': Read a PPD for 'AppConfig',
but it is not intended for this build of Perl
(MSWin32−x86−multi−thread)
```
If so, download bot[h the tarball](http://openinteract.sourceforge.net/ppmpackages/AppConfig.tar.gz) and [the ppd](http://openinteract.sourceforge.net/ppmpackages/AppConfig.ppd) directly from OpenInteract, then run ppm from within the same directory to which you downloaded those files and install the package by referencing the ppd file explicitly via in the install command, f.e.:

#### **Example 4−2. Installing OpenInteract ppd Modules manually on Microsoft Windows**

#### **install C:\AppConfig.ppd**

4. Install MySQL for NT.

 $\exists$  You can download MySQL for Windows NT from  $MvSOL.com$ . Some find it helpful to use the WinMySqlAdmin utility, included with the download, to set up the database.

5. Setup MySQL

```
a. C:> C:\mysql\bin\mysql −u root mysql
b. mysql> DELETE FROM user WHERE Host='localhost' AND User='';
mysql> UPDATE user SET Password=PASSWORD ('new_password')
c. 
 WHERE user='root';
```

```
"new_password" , above, indicates whatever password you wish to use for your "root" user.
 mysql> GRANT SELECT, INSERT, UPDATE, DELETE, INDEX, ALTER,
 CREATE, DROP, REFERENCES ON bugs.* to bugs@localhost
  IDENTIFIED BY 'bugs_password';
 "bugs_password" , above, indicates whatever password you wish to use for your "bugs" user.
d. 
e. mysql> FLUSH PRIVILEGES;
f. mysql> create database bugs;
g. mysql> exit;
h. C:> C:\mysql\bin\mysqladmin −u root −p reload
```
Edit checksetup.pl in your Bugzilla directory. Change this line: 6.

```
my $webservergid =
             getgrnam($my_webservergroup);
```
to

```
my $webservergid =
           $my_webservergroup;
```
or the name of the group you wish to own the files explicitly:

```
my $webservergid =
            'Administrators'
```
- 7. Run checksetup.pl from the Bugzilla directory.
- 8. Edit localconfig to suit your requirements. Set \$db\_pass to your "bugs\_password" from [step](#page-25-0) [5.d](#page-25-0) , and \$webservergroup to "8" .

Not sure on the "8" for \$webservergroup above. If it's wrong, please send corrections. Edit defparams.pl to suit your requirements. Particularly, set DefParam("maintainer") 9.

and DefParam("urlbase") to match your install.

 $\Box$  This is yet another step I'm not sure of, since the maintainer of this documentation does not maintain Bugzilla on NT. If you can confirm or deny that this step is required, please let me know.

- 10.  $\boxed{\equiv}$  There are several alternatives to Sendmail that will work on Win32. The one mentioned here is a *suggestion*, not a requirement. Some other mail packages that can work include **BLAT**, [Windmail](http://www.geocel.com/windmail/) , [Mercury Sendmail](http://www.dynamicstate.com/) , and the CPAN Net::SMTP Perl module (available in .ppm). Every option requires some hacking of the Perl scripts for Bugzilla to make it work. The option here simply requires the least.
	- 1. Download NTsendmail, available from www.ntsendmail.com. You must have a "real" mail server which allows you to relay off it in your \$ENV{"NTsendmail"} (which you should probably place in globals.pl)
	- 2. Put ntsendmail.pm into your .\perl\lib directory.
	- Add to globals.pl: 3.

```
# these settings configure the NTsendmail
               process use NTsendmail;
               $ENV{"NTsendmail"}="your.smtpserver.box";
               $ENV{"NTsendmail_debug"}=1;
               $ENV{"NTsendmail_max_tries"}=5;
```
- Some mention to also edit  $\dagger$ db\_pass in globals.pl to be your "bugs\_password". Although this may get you around some problem authenticating to your database, since globals.pl is not normally restricted by .htaccess , your database password is exposed to whoever uses your web server.
- 4. Find and comment out all occurences of " open(SENDMAIL " in your Bugzilla directory. Then replace them with:

```
# new sendmail functionality my $mail=new
               NTsendmail; my $from="bugzilla\@your.machine.name.tld"; my
               $to=$login; my $subject=$urlbase;
               $mail−>send($from,$to,$subject,$msg);
```
 $\Box$  Some have found success using the commercial product, Windmail . You could try replacing your sendmail calls with:

```
open SENDMAIL,
                 "|\"C:/General/Web/tools/Windmail 4.0 Beta/windmail\" −t >
                 mail.log";
```
or something to that effect.

- Change all references in all files from processmail to processmail.pl , and rename 11. processmail to processmail.pl .
	- Many think this may be a change we want to make for main−tree Bugzilla. It's painless for the UNIX folks, and will make the Win32 people happier.
	- Some people have suggested using the Net::SMTP Perl module instead of NTsendmail or the other options listed here. You can change processmail.pl to make this work.

```
my $smtp = Net::SMTP−>new('<Name of your SMTP server>'); #connect to SMTP server
$smtp−>mail('<your name>@<you smpt server>');# use the sender's adress here
$smtp−>to($tolist); # recipient's address
$smtp−>data(); # Start the mail
$smtp−>datasend($msg);
$smtp−>dataend(); # Finish sending the mail
$smtp−>quit; # Close the SMTP connection
$logstr = "$logstr; mail sent to $tolist $cclist";
}
```
here is a test mail program for Net::SMTP:

```
use Net::SMTP;
 my $smtp = Net::SMTP−>new('<Name of your SMTP server', Timeout => 30, Debug
=> 1, ); # connect to SMTP server
                  $smtp−>auth;
                 $smtp−>mail('you@yourcompany.com');# use the sender's adress
here
                 $smtp−>to('someotherAddress@someotherdomain.com'); #
recipient's address
                 $smtp−>data(); # Start the mail
                 $smtp−>datasend('test');
```

```
 $smtp−>dataend(); # Finish sending the mail
 $smtp−>quit; # Close the SMTP connection
```
exit;

12.

 $\equiv$  This step is optional if you are using IIS or another web server which only decides on an interpreter based upon the file extension (.pl), rather than the "shebang" line (#/usr/bonsaitools/bin/perl)

Modify the path to perl on the first line (#!) of all files to point to your Perl installation, and add "perl" to the beginning of all Perl system calls that use a perl script as an argument. This may take you a while. There is a "setperl.csh" utility to speed part of this procedure, available in the [Useful Patches](#page-67-0) [and Utilities for Bugzilla](#page-67-0) section of The Bugzilla Guide. However, it requires the Cygwin GNU−compatible environment for Win32 be set up in order to work. See<http://www.cygwin.com/> for details on obtaining Cygwin.

13. Modify the invocation of all system() calls in all perl scripts in your Bugzilla directory. You should specify the full path to perl for each system() call. For instance, change this line in processmail:

```
system ("./processmail",@ARGLIST); 
         </programlisting> to
         <programlisting> 
system ("C:\\perl\\bin\\perl", "processmail", @ARGLIST);
```
14. Add binmode () calls so attachments will work (bug 62000).

Because Microsoft Windows based systems handle binary files different than Unix based systems, you need to add the following lines to createattachment.cgi and showattachment.cgi before the require 'CGI.pl'; line.

binmode(STDIN); binmode(STDOUT);

According to bug  $62000$ , the perl documentation says that you should always use binmode () when dealing with binary files, but never when dealing with text files. That seems to suggest that rather than arbitrarily putting binmode () at the beginning of the attachment files, there should be logic to determine if binmode() is needed or not.

If you are using IIS or Personal Web Server, you must add cgi relationships to Properties −> Home directory (tab) −> Application Settings (section) −> Configuration (button), such as:

```
.cgi to: <perl install directory>\perl.exe %s
        %s .pl to: <perl install directory>\perl.exe %s %s
        GET, HEAD, POST
```
Change the path to Perl to match your install, of course.

#### <span id="page-28-0"></span>**4.3.2. Additional Windows Tips**

From Andrew Pearson:

You can make Bugzilla work with Personal Web Server for Windows 98 and higher, as well as for IIS 4.0. Microsoft has information available at http://support.microsoft.com/support/kb/articles/Q231/9/98.ASP

Basically you need to add two String Keys in the registry at the following location:

```
HKEY_LOCAL_MACHINE\SYSTEM\CurrentControlSet\Services\W3SVC\Parameters\Scr
```
The keys should be called ".pl" and ".cgi", and both should have a value something like: **c:/perl/bin/perl.exe "%s" "%s"**

The KB article only talks about .pl, but it goes into more detail and provides a perl test script.

If attempting to run Bugzilla 2.12 or older, you will need to remove encrypt() calls from the Perl source. This is *not necessary* for Bugzilla 2.13 and later, which includes the current release, Bugzilla 2.16.3.

#### **Example 4−3. Removing encrypt() for Windows NT Bugzilla version 2.12 or earlier**

Replace this:

```
SendSQL("SELECT encrypt(" . SqlQuote($enteredpwd) .
           ", " . SQLQuote(substr($realcryptpwd, 0, 2)) . ")"); my
           $enteredcryptpwd = FetchOneColumn();
```
with this:

my \$enteredcryptpwd = \$enteredpwd in cgi.pl.

## <span id="page-28-1"></span>**4.4. Mac OS X Installation Notes**

There are a lot of common libraries and utilities out there that Apple did not include with Mac OS X, but which run perfectly well on it. The GD library, which Bugzilla needs to do bug graphs, is one of these.

The easiest way to get a lot of these is with a program called Fink, which is similar in nature to the CPAN installer, but installs common GNU utilities. Fink is available from <http://sourceforge.net/projects/fink/>.

Follow the instructions for setting up Fink. Once it's installed, you'll want to run the following as root: **fink install gd**

It will prompt you for a number of dependencies, type 'y' and hit enter to install all of the dependencies. Then watch it work.

To prevent creating conflicts with the software that Apple installs by default, Fink creates its own directory tree at /sw where it installs most of the software that it installs. This means your libraries and headers for libgd

will be at /sw/lib and /sw/include instead of /usr/lib and /usr/local/include. Because of these changed locations for the libraries, the Perl GD module will not install directly via CPAN, because it looks for the specific paths instead of getting them from your environment. But there's a way around that :−)

Instead of typing "install GD" at the cpan> prompt, type **look GD**. This should go through the motions of downloading the latest version of the GD module, then it will open a shell and drop you into the build directory. Apply this patch to the Makefile.PL file (save the patch into a file and use the command **patch < patchfile**.)

Then, run these commands to finish the installation of the GD module:

**perl Makefile.PL make make test make install** And don't forget to run **exit** to get back to CPAN.

## <span id="page-29-0"></span>**4.5. Troubleshooting**

This section gives solutions to common Bugzilla installation problems.

#### <span id="page-29-1"></span>**4.5.1. Bundle::Bugzilla makes me upgrade to Perl 5.6.1**

Try executing **perl −MCPAN −e 'install CPAN'** and then continuing.

Certain older versions of the CPAN toolset were somewhat naive about how to upgrade Perl modules. When a couple of modules got rolled into the core Perl distribution for 5.6.1, CPAN thought that the best way to get those modules up to date was to haul down the Perl distribution itself and build it. Needless to say, this has caused headaches for just about everybody. Upgrading to a newer version of CPAN with the commandline above should fix things.

## <span id="page-29-2"></span>**4.5.2. DBD::Sponge::db prepare failed**

The following error message may appear due to a bug in DBD::mysql (over which the Bugzilla team have no control):

```
DBD::Sponge::db prepare failed: Cannot determine NUM_OF_FIELDS at D:/Perl/site/lib/DBD/mysgl.pm
SV = NULL(0x0) at 0x20fc444 REFCNT = 1
 FLAGS = (PADBUSY,PADMY)
```
To fix this, go to <path-to-perl>/lib/DBD/sponge.pm in your Perl installation and replace

```
 my $numFields;
 if ($attribs−>{'NUM_OF_FIELDS'}) {
     $numFields = $attribs−>{'NUM_OF_FIELDS'};
 } elsif ($attribs−>{'NAME'}) {
     $numFields = @{$attribs−>{NAME}};
```

```
 my $numFields;
 if ($attribs−>{'NUM_OF_FIELDS'}) {
    $numFields = $attribs−>{'NUM_OF_FIELDS'};
 } elsif ($attribs−>{'NAMES'}) {
    $numFields = @{$attribs−>{NAMES}};
```
(note the S added to NAME.)

by

#### <span id="page-30-0"></span>**4.5.3. cannot chdir(/var/spool/mqueue)**

If you are installing Bugzilla on SuSE Linux, or some other distributions with "paranoid" security options, it is possible that the checksetup.pl script may fail with the error:

```
cannot chdir(/var/spool/mqueue): Permission denied
```
This is because your /var/spool/mqueue directory has a mode of "drwx−−−−−−". Type **chmod 755 /var/spool/mqueue** as root to fix this problem.

#### <span id="page-30-1"></span>**4.5.4. Your vendor has not defined Fcntl macro O\_NOINHERIT**

This is caused by a bug in the version of File::Temp that is distributed with perl 5.6.0. Many minor variations of this error have been reported. Examples can be found i[n Figure 4−1.](#page-30-2)

#### <span id="page-30-2"></span>**Figure 4−1. Other File::Temp error messages**

```
Your vendor has not defined Fcntl macro O_NOINHERIT, used
at /usr/lib/perl5/site_perl/5.6.0/File/Temp.pm line 208.
Your vendor has not defined Fcntl macro O_EXLOCK, used 
at /usr/lib/perl5/site_perl/5.6.0/File/Temp.pm line 210.
Your vendor has not defined Fcntl macro O_TEMPORARY, used 
at /usr/lib/perl5/site_perl/5.6.0/File/Temp.pm line 233.
```
Numerous people have reported that upgrading to version 5.6.1 or higher solved the problem for them. A less involved fix is to apply the patch in Figure  $4-2$ . The patch is also available as a patch file.

#### <span id="page-30-3"></span>**Figure 4−2. Patch for File::Temp in Perl 5.6.0**

```
−−− File/Temp.pm.orig Thu Feb 6 16:26:00 2003
+++ File/Temp.pm Thu Feb 6 16:26:23 2003
@@ −205,6 +205,7 @@
     # eg CGI::Carp
    local $SIG{_\lceil} = sub {};local $SIG{_{\text{MARN}} } = sub {};
    local * CORE::GLOBAL::die = sub \{\};$bit = &$flux();
     1;
    };
```

```
@@ −226,6 +227,7 @@
      # eg CGI::Carp
     local $SIG{_\lceil}E_{\lceil} = sub {};
     \texttt{local } $SIG{ \_\texttt{WRRN} \_\texttt{}} = \texttt{sub} {};+ local *CORE::GLOBAL::die = sub {};
      $bit = &$func();
      1;
     };
```
# <span id="page-32-0"></span>**Chapter 5. Administering Bugzilla**

## <span id="page-32-1"></span>**5.1. Bugzilla Configuration**

Bugzilla is configured by changing various parameters, accessed from the "Edit parameters" link in the page footer. Here are some of the key parameters on that page. You should run down this list and set them appropriately after installing Bugzilla.

- **maintainer**: The maintainer parameter is the email address of the person responsible for maintaining 1. this Bugzilla installation. The address need not be that of a valid Bugzilla account.
- **urlbase**: This parameter defines the fully qualified domain name and web server path to your Bugzilla 2. installation.

For example, if your Bugzilla query page is http://www.foo.com/bugzilla/query.cgi, set your "urlbase" to http://www.foo.com/bugzilla/.

**usebuggroups**: This dictates whether or not to implement group−based security for Bugzilla. If set, 3. Bugzilla bugs can have an associated 'group', defining which users are allowed to see and edit the bug.

Set "usebuggroups" to "on" *only* if you may wish to restrict access to particular bugs to certain groups of users. I suggest leaving this parameter *off* while initially testing your Bugzilla.

- **usebuggroupsentry**: Bugzilla Products can have a group associated with them, so that certain users 4. can only see bugs in certain products. When this parameter is set to "on", this places all newly−created bugs in the group for their product immediately.
- **shadowdb**: You run into an interesting problem when Bugzilla reaches a high level of continuous 5. activity. MySQL supports only table−level write locking. What this means is that if someone needs to make a change to a bug, they will lock the entire table until the operation is complete. Locking for write also blocks reads until the write is complete. The "shadowdb" parameter was designed to get around this limitation. While only a single user is allowed to write to a table at a time, reads can continue unimpeded on a read−only shadow copy of the database. Although your database size will double, a shadow database can cause an enormous performance improvement when implemented on extremely high−traffic Bugzilla databases.

As a guide, mozilla.org began needing "shadowdb" when they reached around 40,000 Bugzilla users with several hundred Bugzilla bug changes and comments per day.

The value of the parameter defines the name of the shadow bug database. Set "shadowdb" to e.g. "bug\_shadowdb" if you will be running a \*very\* large installation of Bugzilla.

 $\Box$  Enabling "shadowdb" can adversely affect the stability of your installation of Bugzilla. You should regularly check that your database is in sync. It is often advisable to force a shadow database sync nightly via "cron".

If you use the "shadowdb" option, it is only natural that you should turn the "queryagainstshadowdb" option on as well. Otherwise you are replicating data into a shadow database for no reason!

- **shutdownhtml**: If you need to shut down Bugzilla to perform administration, enter some descriptive 6. HTML here and anyone who tries to use Bugzilla will receive a page to that effect. Obviously, editparams.cgi will still be accessible so you can remove the HTML and re–enable Bugzilla. :–)
- **passwordmail**: Every time a user creates an account, the text of this parameter (with substitutions) is 7. sent to the new user along with their password message.

Add any text you wish to the "passwordmail" parameter box. For instance, many people choose to use this box to give a quick training blurb about how to use Bugzilla at your site.

- **useqacontact**: This allows you to define an email address for each component, in addition to that of 8. the default owner, who will be sent carbon copies of incoming bugs.
- 9. **usestatuswhiteboard**: This defines whether you wish to have a free–form, overwritable field associated with each bug. The advantage of the Status Whiteboard is that it can be deleted or modified with ease, and provides an easily−searchable field for indexing some bugs that have some trait in common.
- **whinedays**: Set this to the number of days you want to let bugs go in the NEW or REOPENED state 10. before notifying people they have untouched new bugs. If you do not plan to use this feature, simply do not set up the whining cron job described in the installation instructions, or set this value to "0" (never whine).
- **commenton\***: All these fields allow you to dictate what changes can pass without comment, and 11. which must have a comment from the person who changed them. Often, administrators will allow users to add themselves to the CC list, accept bugs, or change the Status Whiteboard without adding a comment as to their reasons for the change, yet require that most other changes come with an explanation.

Set the "commenton" options according to your site policy. It is a wise idea to require comments when users resolve, reassign, or reopen bugs at the very least.

- If it is generally far better to require a developer comment when resolving bugs than not. Few things are more annoying to bug database users than having a developer mark a bug "fixed" without any comment as to what the fix was (or even that it was truly fixed!)
- **supportwatchers**: Turning on this option allows users to ask to receive copies of all a particular other 12. user's bug email. This is, of course, subject to the groupset restrictions on the bug; if the "watcher" would not normally be allowed to view a bug, the watcher cannot get around the system by setting herself up to watch the bugs of someone with bugs outside her privileges. They would still only receive email updates for those bugs she could normally view.

## <span id="page-33-0"></span>**5.2. User Administration**

### <span id="page-33-1"></span>**5.2.1. Creating the Default User**

When you first run checksetup.pl after installing Bugzilla, it will prompt you for the administrative username (email address) and password for this "super user". If for some reason you delete the "super user" account, re−running checksetup.pl will again prompt you for this username and password.

If you wish to add more administrative users, you must use the MySQL interface. Run "mysql" from the command line, and use these commands:

mysql> **use bugs;** mysql> **update profiles set groupset=0x7ffffffffffffff where login\_name = "(user's login name)";**

Yes, that is *fourteen* "f" 's. A whole lot of f−ing going on if you want to create a new administator.

### <span id="page-34-0"></span>**5.2.2. Managing Other Users**

#### **5.2.2.1. Creating new users**

Your users can create their own user accounts by clicking the "New Account" link at the bottom of each page (assuming they aren't logged in as someone else already.) However, should you desire to create user accounts ahead of time, here is how you do it.

- 1. After logging in, click the "Users" link at the footer of the query page, and then click "Add a new user".
- 2. Fill out the form presented. This page is self-explanatory. When done, click "Submit".
	- Adding a user this way will *not* send an email informing them of their username and password. While useful for creating dummy accounts (watchers which shuttle mail to another system, for instance, or email addresses which are a mailing list), in general it is preferable to log out and use the "New Account" button to create users, as it will pre−populate all the required fields and also notify the user of her account name and password.

#### **5.2.2.2. Modifying Users**

To see a specific user, search for their login name in the box provided on the "Edit Users" page. To see all users, leave the box blank.

You can search in different ways the listbox to the right of the text entry box. You can match by case−insensitive substring (the default), regular expression, or a *reverse* regular expression match, which finds every user name which does NOT match the regular expression. (Please see the **man regexp** manual page for details on regular expression syntax.)

Once you have found your user, you can change the following fields:

- Login Name: This is generally the user's full email address. However, if you have are using the emailsuffix Param, this may just be the user's login name. Note that users can now change their login names themselves (to any valid email address.)
- *Real Name*: The user's real name. Note that Bugzilla does not require this to create an account.
- Password: You can change the user's password here. Users can automatically request a new password, so you shouldn't need to do this often. If you want to disable an account, see Disable Text below.
- *Disable Text*: If you type anything in this box, including just a space, the user is prevented from logging in, or making any changes to bugs via the web interface. The HTML you type in this box is presented to the user when they attempt to perform these actions, and should explain why the account was disabled.

![](_page_34_Picture_15.jpeg)

- The user can still submit bugs via the e−mail gateway, if you set it up, even if the disabled text field is filled in. The e−mail gateway should *not* be enabled for secure installations of Bugzilla.
- <groupname>: If you have created some groups, e.g. "securitysensitive", then checkboxes will appear here to allow you to add users to, or remove them from, these groups.
- *canconfirm*: This field is only used if you have enabled the "unconfirmed" status. If you enable this

for a user, that user can then move bugs from "Unconfirmed" to a "Confirmed" status (e.g.: "New" status).

- *creategroups*: This option will allow a user to create and destroy groups in Bugzilla.
- editbugs: Unless a user has this bit set, they can only edit those bugs for which they are the assignee or the reporter. Even if this option is unchecked, users can still add comments to bugs.
- editcomponents: This flag allows a user to create new products and components, as well as modify and destroy those that have no bugs associated with them. If a product or component has bugs associated with it, those bugs must be moved to a different product or component before Bugzilla will allow them to be destroyed.
- editkeywords: If you use Bugzilla's keyword functionality, enabling this feature allows a user to create and destroy keywords. As always, the keywords for existing bugs containing the keyword the user wishes to destroy must be changed before Bugzilla will allow it to die.
- editusers: This flag allows a user to do what you're doing right now: edit other users. This will allow those with the right to do so to remove administrator privileges from other users or grant them to themselves. Enable with care.
- *tweakparams*: This flag allows a user to change Bugzilla's Params (using editparams.cgi.)
- <*productname*>: This allows an administrator to specify the products in which a user can see bugs. The user must still have the "editbugs" privilege to edit bugs in these products.

## <span id="page-35-0"></span>**5.3. Product, Component, Milestone, and Version Administration**

## <span id="page-35-1"></span>**5.3.1. Products**

*Products* are the broadest category in Bugzilla, and tend to represent real–world shipping products. E.g. if your company makes computer games, you should have one product per game, perhaps a "Common" product for units of technology used in multiple games, and maybe a few special products (Website, Administration...)

Many of Bugzilla's settings are configurable on a per−product basis. The number of "votes" available to users is set per−product, as is the number of votes required to move a bug automatically from the UNCONFIRMED status to the NEW status.

To create a new product:

- 1. Select "products" from the footer
- 2. Select the "Add" link in the bottom right
- 3. Enter the name of the product and a description. The Description field may contain HTML.

Don't worry about the "Closed for bug entry", "Maximum Votes per person", "Maximum votes a person can put on a single bug", "Number of votes a bug in this Product needs to automatically get out of the UNCOMFIRMED state", and "Version" options yet. We'll cover those in a few moments.

## <span id="page-35-2"></span>**5.3.2. Components**

Components are subsections of a Product. E.g. the computer game you are designing may have a "UI" component, an "API" component, a "Sound System" component, and a "Plugins" component, each overseen by a different programmer. It often makes sense to divide Components in Bugzilla according to the natural divisions of responsibility within your Product or company.
Each component has a owner and (if you turned it on in the parameters), a QA Contact. The owner should be the primary person who fixes bugs in that component. The QA Contact should be the person who will ensure these bugs are completely fixed. The Owner, QA Contact, and Reporter will get email when new bugs are created in this Component and when these bugs change. Default Owner and Default QA Contact fields only dictate the *default assignments*; these can be changed on bug submission, or at any later point in a bug's life.

To create a new Component:

- 1. Select the "Edit components" link from the "Edit product" page
- 2. Select the "Add" link in the bottom right.
- Fill out the "Component" field, a short "Description", the "Initial Owner" and "Initial QA Contact" (if 3. enabled.) The Component and Description fields may contain HTML; the "Initial Owner" field must be a login name already existing in the database.

### **5.3.3. Versions**

Versions are the revisions of the product, such as "Flinders 3.1", "Flinders 95", and "Flinders 2000". Version is not a multi−select field; the usual practice is to select the most recent version with the bug.

To create and edit Versions:

- 1. From the "Edit product" screen, select "Edit Versions"
- 2. You will notice that the product already has the default version "undefined". Click the "Add" link in the bottom right.
- 3. Enter the name of the Version. This field takes text only. Then click the "Add" button.

#### **5.3.4. Milestones**

Milestones are "targets" that you plan to get a bug fixed by. For example, you have a bug that you plan to fix for your 3.0 release, it would be assigned the milestone of 3.0.

 $\equiv$  Milestone options will only appear for a Product if you turned on the "usetargetmilestone" Param in the "Edit Parameters" screen.

To create new Milestones, set Default Milestones, and set Milestone URL:

- 1. Select "Edit milestones" from the "Edit product" page.
- 2. Select "Add" in the bottom right corner. text
- Enter the name of the Milestone in the "Milestone" field. You can optionally set the "sortkey", which 3. is a positive or negative number (−255 to 255) that defines where in the list this particular milestone appears. This is because milestones often do not occur in alphanumeric order For example, "Future" might be after "Release 1.2". Select "Add".
- 4. From the Edit product screen, you can enter the URL of a page which gives information about your milestones and what they mean.

If you want your milestone document to be restricted so that it can only be viewed by people in a particular Bugzilla group, the best way is to attach the document to a bug in that group, and make the URL the URL of that attachment.

## **5.4. Voting**

Voting allows users to be given a pot of votes which they can allocate to bugs, to indicate that they'd like them fixed. This allows developers to gauge user need for a particular enhancement or bugfix. By allowing bugs with a certain number of votes to automatically move from "UNCONFIRMED" to "NEW", users of the bug system can help high−priority bugs garner attention so they don't sit for a long time awaiting triage.

To modify Voting settings:

- 1. Navigate to the "Edit product" screen for the Product you wish to modify
- 2. *Maximum Votes per person*: Setting this field to "0" disables voting.
- *Maximum Votes a person can put on a single bug"*: It should probably be some number lower than the 3. "Maximum votes per person". Don't set this field to "0" if "Maximum votes per person" is non−zero; that doesn't make any sense.
- *Number of votes a bug in this product needs to automatically get out of the UNCONFIRMED state*: 4. Setting this field to "0" disables the automatic move of bugs from UNCONFIRMED to NEW.
- 5. Once you have adjusted the values to your preference, click "Update".

# **5.5. Groups and Group Security**

Groups allow the administrator to isolate bugs or products that should only be seen by certain people. There are two types of group − Generic Groups, and Product−Based Groups.

Product−Based Groups are matched with products, and allow you to restrict access to bugs on a per−product basis. They are enabled using the usebuggroups Param. Turning on the usebuggroupsentry Param will mean bugs automatically get added to their product group when filed.

Generic Groups have no special relationship to products; you create them, and put bugs in them as required. One example of the use of Generic Groups is Mozilla's "Security" group, into which security−sensitive bugs are placed until fixed. Only the Mozilla Security Team are members of this group.

To create Generic Groups:

- 1. Select the "groups" link in the footer.
- 2. Take a moment to understand the instructions on the "Edit Groups" screen, then select the "Add Group" link.
- Fill out the "New Name", "New Description", and "New User RegExp" fields. "New User RegExp" 3. allows you to automatically place all users who fulfill the Regular Expression into the new group. When you have finished, click "Add".

To use Product−Based Groups:

1. Turn on "usebuggroups" and "usebuggroupsentry" in the "Edit Parameters" screen.

XXX is this still true? "usebuggroupsentry" has the capacity to prevent the administrative user from directly altering bugs because of conflicting group permissions. If you plan on using "usebuggroupsentry", you should plan on restricting administrative account usage to administrative duties only. In other words, manage bugs with an unpriveleged user account, and manage users, groups, Products, etc. with the administrative account.

2. In future, when you create a Product, a matching group will be automatically created. If you need to add a Product Group to a Product which was created before you turned on usebuggroups, then simply create a new group, as outlined above, with the same name as the Product.

Bugzilla currently has a limit of 64 groups per installation. If you have more than about 50 products, you should consider running multiple Bugzillas. Ask in the newsgroup for other suggestions for working around this restriction.

Note that group permissions are such that you need to be a member of *all* the groups a bug is in, for whatever reason, to see that bug.

# **5.6. Bugzilla Security**

Poorly−configured MySQL and Bugzilla installations have given attackers full access to systems in the past. Please take these guidelines seriously, even for Bugzilla machines hidden away behind your firewall. 80% of all computer trespassers are insiders, not anonymous crackers.

 $\Box$  These instructions must, of necessity, be somewhat vague since Bugzilla runs on so many different platforms. If you have refinements of these directions, please submit a bug to [Bugzilla.](http://bugzilla.mozilla.org/enter_bug.cgi?product=Bugzilla&component=Documentation)

This is not meant to be a comprehensive list of every possible security issue regarding the tools mentioned in this section. There is no subsitute for reading the information written by the authors of any software running on your system.

### **5.6.1. TCP/IP Ports**

TCP/IP defines 65,000 some ports for trafic. Of those, Bugzilla only needs 1... 2 if you need to use features that require e−mail such as bug moving or the e−mail interface from contrib. You should audit your server and make sure that you aren't listening on any ports you don't need to be. You may also wish to use some kind of firewall software to be sure that trafic can only be recieved on ports you specify.

### **5.6.2. MySQL**

MySQL ships by default with many settings that should be changed. By defaults it allows anybody to connect from localhost without a password and have full administrative capabilities. It also defaults to not have a root password (this is *not* the same as the system root). Also, many installations default to running mysqld as the system root.

- 1. Make sure you are running at least version 3.22.32 of MySQL as earlier versions had notable security holes.
- 2. Consult the documentation that came with your system for information on making mysqld run as an unprivleged user.
- 3. You should also be sure to disable the anonymous user account and set a password for the root user. This is accomplished using the following commands:

```
bash$ mysql mysql
mysql> DELETE FROM user WHERE user = '';
mysql> UPDATE user SET password = password('new_password') WHERE user = 'root';
mysql> FLUSH PRIVILEGES;
```
From this point forward you will need to use **mysql −u root −p** and enter new\_password when prompted when using the mysql client.

- 4. If you run MySQL on the same machine as your httpd server, you should consider disabling networking from within MySQL by adding the following to your /etc/my.conf: [mvslqd] # Prevent network access to MySQL. skip−networking
- 5. You may also consider running MySQL, or even all of Bugzilla in a chroot jail; however, instructions for doing that are beyond the scope of this document.

### **5.6.3. Daemon Accounts**

Many daemons, such as Apache's httpd and MySQL's mysqld default to running as either "root" or "nobody". Running as "root" introduces obvious security problems, but the problems introduced by running everything as "nobody" may not be so obvious. Basically, if you're running every daemon as "nobody" and one of them gets comprimised, they all get comprimised. For this reason it is recommended that you create a user account for each daemon.

You will need to set the webservergroup to the group you created for your webserver to run as in localconfig. This will allow **./checksetup.pl** to better adjust the file permissions on your Bugzilla install so as to not require making anything world−writable.

### **5.6.4. Web Server Access Controls**

There are many files that are placed in the Bugzilla directory area that should not be accessable from the web. Because of the way Bugzilla is currently layed out, the list of what should and should not be accessible is rather complicated. A new installation method is currently in the works which should solve this by allowing files that shouldn't be accessible from the web to be placed in directory outside the webroot. Se[e bug 44659](http://bugzilla.mozilla.org/show_bug.cgi?id=44659) for more information.

- In the main Bugzilla directory, you should:
	- ♦ Block: \*.pl, \*localconfig\*, runtests.sh, processmail, syncshadowdb
	- ♦ But allow: localconfig.js, localconfig.rdf
- In data:
	- $\triangle$  Block everything
	- ♦ But allow: duplicates.rdf
- · Indata/webdot:
	- If you use a remote webdot server: ♦

◊ Block everything

- ◊ But allow \*.dot only for the remote webdot server
- Otherwise, if you use a local GraphViz: ♦

◊ Block everything ◊ But allow: \*.png, \*.gif, \*.jpg, \*.map

- And if you don't use any dot: ♦
	- ◊ Block everything
- In Bugzilla:

◆ Block everything

- In template:
	- $\triangle$  Block everything

Bugzilla ships with the ability to generate . htaccess files instructing Apache which files should and should not be accessible.

You should test to make sure that the files mentioned above are not accessible from the Internet, especially your localconfig file which contains your database password. To test, simply point your web browser at the file; for example, to test mozilla.org's installation, we'd try to access <http://bugzilla.mozilla.org/localconfig>. You should get a 403 Forbidden error.

Not following the instructions in this section, including testing, may result in sensitive information being globally accessible.

# **5.7. Template Customisation**

One of the large changes for 2.16 was the templatisation of the entire user−facing UI, using the [Template](http://www.template-toolkit.org) [Toolkit](http://www.template-toolkit.org). Administrators can now configure the look and feel of Bugzilla without having to edit Perl files or face the nightmare of massive merge conflicts when they upgrade to a newer version in the future.

Templatisation also makes localised versions of Bugzilla possible, for the first time. In the future, a Bugzilla installation may have templates installed for multiple localisations, and select which ones to use based on the user's browser language setting.

### **5.7.1. What to Edit**

There are two different ways of editing of Bugzilla's templates, and which you use depends mainly on how you upgrade Bugzilla. The template directory structure is that there's a top level directory, template, which contains a directory for each installed localisation. The default English templates are therefore in en. Underneath that, there is the default directory and optionally the custom directory. The default directory contains all the templates shipped with Bugzilla, whereas the custom directory does not exist at first and must be created if you want to use it.

The first method of making customisations is to directly edit the templates in template/en/default. This is probably the best method for small changes if you are going to use the CVS method of upgrading, because if you then execute a **cvs update**, any template fixes will get automagically merged into your modified versions.

If you use this method, your installation will break if CVS conflicts occur.

The other method is to copy the templates into a mirrored directory structure under template/en/custom. The templates in this directory automatically override those in default. This is the

technique you need to use if you use the overwriting method of upgrade, because otherwise your changes will be lost. This method is also better if you are using the CVS method of upgrading and are going to make major changes, because it is guaranteed that the contents of this directory will not be touched during an upgrade, and you can then decide whether to continue using your own templates, or make the effort to merge your changes into the new versions by hand.

If you use this method, your installation may break if incompatible changes are made to the template interface. If such changes are made they will be documented in the release notes, provided you are using a stable release of Bugzilla. If you use using unstable code, you will need to deal with this one yourself, although if possible the changes will be mentioned before they occur in the deprecations section of the previous stable release's release notes.

Don't directly edit the compiled templates in data/template/\* − your changes will be lost when Template Toolkit recompiles them.

### **5.7.2. How To Edit Templates**

The syntax of the Template Toolkit language is beyond the scope of this guide. It's reasonably easy to pick up by looking at the current templates; or, you can read the manual, available on th[e Template Toolkit home](http://www.template-toolkit.org) [page.](http://www.template-toolkit.org) However, you should particularly remember (for security reasons) to always HTML filter things which come from the database or user input, to prevent cross−site scripting attacks.

However, one thing you should take particular care about is the need to properly HTML filter data that has been passed into the template. This means that if the data can possibly contain special HTML characters such as  $\lt$ , and the data was not intended to be HTML, they need to be converted to entity form, ie &It;. You use the 'html' filter in the Template Toolkit to do this. If you fail to do this, you may open up your installation to cross−site scripting attacks.

Also note that Bugzilla adds a few filters of its own, that are not in standard Template Toolkit. In particular, the 'url\_quote' filter can convert characters that are illegal or have special meaning in URLs, such as &, to the encoded form, ie %26. This actually encodes most characters (but not the common ones such as letters and numbers and so on), including the HTML−special characters, so there's never a need to HTML filter afterwards.

Editing templates is a good way of doing a "poor man's custom fields". For example, if you don't use the Status Whiteboard, but want to have a free−form text entry box for "Build Identifier", then you can just edit the templates to change the field labels. It's still be called status\_whiteboard internally, but your users don't need to know that.

If you are making template changes that you intend on submitting back for inclusion in standard Bugzilla, you should read the relevant sections of the [Developers' Guide](http://www.bugzilla.org/developerguide.html).

### **5.7.3. Template Formats**

Some CGIs have the ability to use more than one template. For example, buglist.cgi can output bug lists as RDF or two different forms of HTML (complex and simple). (Try this out by appending &format=simple to a buglist.cgi URL on your Bugzilla installation.) This mechanism, called template 'formats', is extensible.

To see if a CGI supports multiple output formats, grep the CGI for "ValidateOutputFormat". If it's not present,

adding multiple format support isn't too hard − see how it's done in other CGIs.

To make a new format template for a CGI which supports this, open a current template for that CGI and take note of the INTERFACE comment (if present.) This comment defines what variables are passed into this template. If there isn't one, I'm afraid you'll have to read the template and the code to find out what information you get.

Write your template in whatever markup or text style is appropriate.

You now need to decide what content type you want your template served as. Open up the localconfig file and find the \$contenttypes variable. If your content type is not there, add it. Remember the three− or four−letter tag assigned to you content type. This tag will be part of the template filename.

Save the template as <stubname>−<formatname>.<contenttypetag>.tmpl. Try out the template by calling the CGI as <cginame>.cgi?format=<formatname>.

### **5.7.4. Particular Templates**

There are a few templates you may be particularly interested in customising for your installation.

**index.html.tmpl**: This is the Bugzilla front page.

**global/header.html.tmpl**: This defines the header that goes on all Bugzilla pages. The header includes the banner, which is what appears to users and is probably what you want to edit instead. However the header also includes the HTML HEAD section, so you could for example add a stylesheet or META tag by editing the header.

**global/banner.html.tmpl**: This contains the "banner", the part of the header that appears at the top of all Bugzilla pages. The default banner is reasonably barren, so you'll probably want to customise this to give your installation a distinctive look and feel. It is recommended you preserve the Bugzilla version number in some form so the version you are running can be determined, and users know what docs to read.

**global/footer.html.tmpl**: This defines the footer that goes on all Bugzilla pages. Editing this is another way to quickly get a distinctive look and feel for your Bugzilla installation.

**bug/create/user−message.html.tmpl**: This is a message that appears near the top of the bug reporting page. By modifying this, you can tell your users how they should report bugs.

**bug/create/create.html.tmpl** and **bug/create/comment.txt.tmpl**: You may wish to get bug submitters to give certain bits of structured information, each in a separate input widget, for which there is not a field in the database. The bug entry system has been designed in an extensible fashion to enable you to define arbitrary fields and widgets, and have their values appear formatted in the initial Description, rather than in database fields. An example of this is the mozilla.or[g guided bug submission form.](http://bugzilla.mozilla.org/enter_bug.cgi?format=guided)

To make this work, create a custom template for enter bug.cgi (the default template, on which you could base it, is create.html.tmpl), and either call it create.html.tmpl or use a format and call it create−<formatname>.html.tmpl. Put it in the custom/bug/create directory. In it, add widgets for each piece of information you'd like collected − such as a build number, or set of steps to reproduce.

Then, create a template like custom/bug/create/comment.txt.tmpl, also named after your format if you are using one, which references the form fields you have created. When a bug report is submitted, the initial comment attached to the bug report will be formatted according to the layout of this template.

For example, if your enter\_bug template had a field

```
<input type="text" name="buildid" size="30">
```
and then your comment.txt.tmpl had

```
BuildID: [% form.buildid %]
then
BuildID: 20020303
would appear in the initial checkin comment.
```
### **5.8. Upgrading to New Releases**

Upgrading Bugzilla is something we all want to do from time to time, be it to get new features or pick up the latest security fix. How easy it is to update depends on a few factors.

- If the new version is a revision or a new point release
- How many, if any, local changes have been made

There are also three different methods to upgrade your installation.

- 1. Using CVS ([Example 5−1\)](#page-43-0)
- 2. Downloading a new tarball ([Example 5−2\)](#page-44-0)
- 3. Applying the relevant patches [\(Example 5−3](#page-45-0))

Which options are available to you may depend on how large a jump you are making and/or your network configuration.

Revisions are normally released to fix security vulnerabilities and are distinguished by an increase in the third number. For example, when 2.16.2 was released, it was a revision to 2.16.1.

Point releases are normally released when the Bugzilla team feels that there has been a significant amount of progress made between the last point release and the current time. These are often proceeded by a stabilization period and release candidates, however the use of development versions or release candidates is beyond the scope of this document. Point releases can be distinguished by an increase in the second number, or minor version. For example, 2.16.2 is a newer point release than 2.14.5.

The examples in this section are written as if you were updating to version 2.16.2. The procedures are the same regardless if you are updating to a new point release or a new revision. However, the chance of running into trouble increases when upgrading to a new point release, escpecially if you've made local changes.

These examples also assume that your Bugzilla installation is at /var/www/html/bugzilla. If that is not the case, simply substitute the proper paths where appropriate.

#### <span id="page-43-0"></span>**Example 5−1. Upgrading using CVS**

Chapter 5. Administering Bugzilla 40

Every release of Bugzilla, whether it is a revision or a point release, is tagged in CVS. Also, every tarball we have distributed since version 2.12 has been primed for using CVS. This does, however, require that you are able to access cvs−mirror.mozilla.org on port 2401.

If you can do this, updating using CVS is probably the most painless method, especially if you have a lot of local changes.

```
bash$ cd /var/www/html/bugzilla
bash$ cvs login
Logging in to :pserver:anonymous@cvs−mirror.mozilla.org:2401/cvsroot
CVS password: anonymous
bash$ cvs −q update −r BUGZILLA−2_16_2 −dP
P checksetup.pl
P collectstats.pl
P globals.pl
P docs/rel_notes.txt
P template/en/default/list/quips.html.tmpl
```
If a line in the output from **cvs update** begins with a C that represents a file with local changes that CVS was unable to properly merge. You need to resolve these conflicts manually before Bugzilla (or at least the portion using that file) will be usable.

You also need to run **./checksetup.pl** before your Bugzilla upgrade will be complete.

#### <span id="page-44-0"></span>**Example 5−2. Upgrading using the tarball**

If you are unable or unwilling to use CVS, another option that's always available is to download the latest tarball. This is the most difficult option to use, especially if you have local changes.

```
bash$ cd /var/www/html
bash$ wget ftp://ftp.mozilla.org/pub/webtools/bugzilla−2.16.2.tar.gz
Output omitted
bash$ tar xzvf bugzilla−2.16.2.tar.gz
bugzilla−2.16.2/
bugzilla−2.16.2/.cvsignore
bugzilla−2.16.2/1x1.gif
Output truncated
bash$ cd bugzilla−2.16.2
bash$ cp ../bugzilla/localconfig* .
bash$ cp −r ../bugzilla/data .
bash$ cd ..
bash$ mv bugzilla bugzilla.old
bash$ mv bugzilla−2.16.2 bugzilla
bash$ cd bugzilla
bash$ ./checksetup.pl
Output omitted
```
The cp commands both end with periods which is a very important detail, it tells the shell that the destination directory is the current working directory. Also, the period at the beginning of the **./checksetup.pl** is important and can not be omitted.

You will now have to reapply any changes you have made to your local installation manually.

#### <span id="page-45-0"></span>**Example 5−3. Upgrading using patches**

The Bugzilla team will normally make a patch file available for revisions to go from the most recent revision to the new one. You could also read the release notes and grab the patches attached to the mentioned bug, but it is safer to use the released patch file as sometimes patches get changed before they get checked in (for minor spelling fixes and the like). It is also theorectically possible to scour the fixed bug list and pick and choose which patches to apply from a point release, but this is not recommended either as what you'll end up with is a hodge podge Bugzilla that isn't really any version. This would also make it more difficult to upgrade in the future.

```
bash$ cd /var/www/html/bugzilla
bash$ wget ftp://ftp.mozilla.org/pub/webtools/bugzilla−2.16.1−to−2.16.2.diff.gz
Output omitted
bash$ gunzip bugzilla−2.16.1−to−2.16.2.diff.gz
bash$ patch −p1 < bugzilla−2.16.1−to−2.16.2.diff
patching file checksetup.pl
patching file collectstats.pl
patching file globals.pl
```
If you do this, beware that this doesn't change the entires in your CVS directory so it may make updates using CVS ([Example 5−1\)](#page-43-0) more difficult in the future.

# **5.9. Integrating Bugzilla with Third−Party Tools**

### **5.9.1. Bonsai**

Bonsai is a web−based tool for managin[g CVS, the Concurrent Versioning System](#page-45-1) . Using Bonsai, administrators can control open/closed status of trees, query a fast relational database back−end for change, branch, and comment information, and view changes made since the last time the tree was closed. Bonsai also integrates wit[h Tinderbox, the Mozilla automated build management system.](#page-46-0)

### <span id="page-45-1"></span>**5.9.2. CVS**

CVS integration is best accomplished, at this point, using the Bugzilla Email Gateway.

Follow the instructions in this Guide for enabling Bugzilla e−mail integration. Ensure that your check−in script sends an email to your Bugzilla e–mail gateway with the subject of "[Bug XXXX]", and you can have CVS check−in comments append to your Bugzilla bug. If you want to have the bug be closed automatically, you'll have to modify the contrib/bugzilla\_email\_append.pl script.

There is also a CVSZilla project, based upon somewhat dated Bugzilla code, to integrate CVS and Bugzilla through CVS' ability to email. Check it out at: [http://homepages.kcbbs.gen.nz/~tonyg/.](http://homepages.kcbbs.gen.nz/~tonyg/)

### **5.9.3. Perforce SCM**

You can find the project page for Bugzilla and Teamtrack Perforce integration (p4dti) at: [http://www.ravenbrook.com/project/p4dti](http://www.ravenbrook.com/project/p4dti/) . "p4dti" is now an officially supported product from Perforce, and you can find the "Perforce Public Depot" p4dti page at <http://public.perforce.com/public/perforce/p4dti/index.html> .

Integration of Perforce with Bugzilla, once patches are applied, is seamless. Perforce replication information will appear below the comments of each bug. Be certain you have a matching set of patches for the Bugzilla version you are installing. p4dti is designed to support multiple defect trackers, and maintains its own documentation for it. Please consult the pages linked above for further information.

### <span id="page-46-0"></span>**5.9.4. Tinderbox/Tinderbox2**

We need Tinderbox integration information.

# **Appendix A. The Bugzilla FAQ**

This FAQ includes questions not covered elsewhere in the Guide.

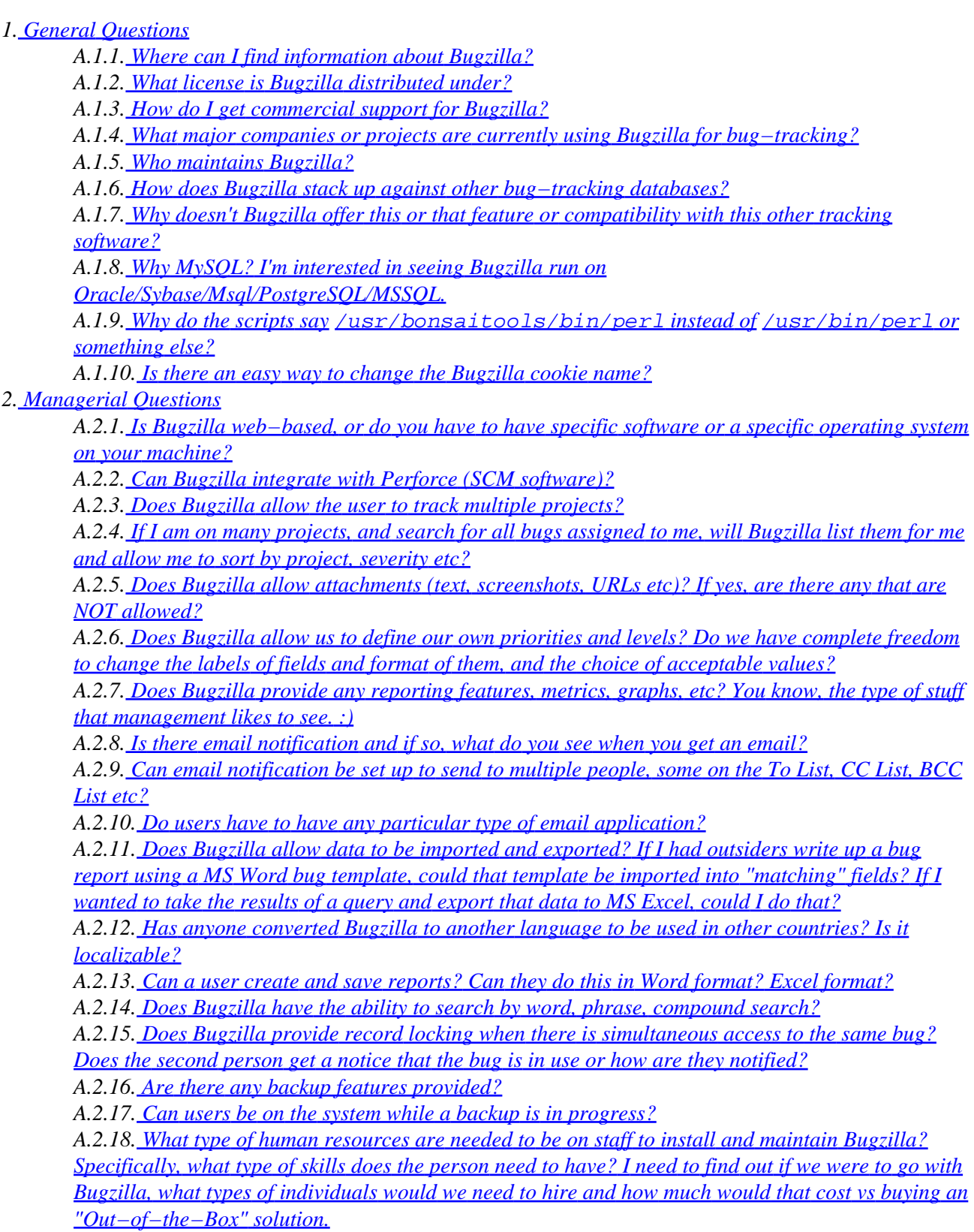

*A.2.19. [What time frame are we looking at if we decide to hire people to install and maintain the](#page-53-4) [Bugzilla? Is this something that takes hours or weeks to install and a couple of hours per week to](#page-53-4) [maintain and customize or is this a multi−week install process, plus a full time job for 1 person, 2](#page-53-4) [people, etc?](#page-53-4)*

*A.2.20. [Is there any licensing fee or other fees for using Bugzilla? Any out−of−pocket cost other than](#page-53-5) [the bodies needed as identified above?](#page-53-5)*

*3[. Bugzilla Security](#page-53-6)*

*A.3.1. [How do I completely disable MySQL security if it's giving me problems \(I've followed the](#page-53-7) [instructions in the installation section of this guide\)?](#page-53-7)*

*A.3.2. [Are there any security problems with Bugzilla?](#page-54-0)*

*A.3.3. [I've implemented the security fixes mentioned in Chris Yeh's security advisory of 5/10/2000](#page-54-1) [advising not to run MySQL as root, and am running into problems with MySQL no longer working](#page-54-1) [correctly.](#page-54-1)*

*4[. Bugzilla Email](#page-54-2)*

*A.4.1. [I have a user who doesn't want to receive any more email from Bugzilla. How do I stop it](#page-54-3) [entirely for this user?](#page-54-3)*

*A.4.2. [I'm evaluating/testing Bugzilla, and don't want it to send email to anyone but me. How do I do](#page-54-4) [it?](#page-54-4)*

*A.4.3. [I want whineatnews.pl to whine at something more, or other than, only new bugs. How do I do](#page-54-5) [it?](#page-54-5)*

*A.4.4. [I don't like/want to use Procmail to hand mail off to bug\\_email.pl. What alternatives do I have?](#page-54-6)*

*A.4.5. [How do I set up the email interface to submit/change bugs via email?](#page-54-7)*

*A.4.6. [Email takes FOREVER to reach me from Bugzilla −− it's extremely slow. What gives?](#page-54-8)*

*A.4.7. [How come email from Bugzilla changes never reaches me?](#page-55-0)*

*5[. Bugzilla Database](#page-55-1)*

*A.5.1. [I've heard Bugzilla can be used with Oracle?](#page-55-2)*

*A.5.2. [I think my database might be corrupted, or contain invalid entries. What do I do?](#page-55-3)*

*A.5.3. [I want to manually edit some entries in my database. How?](#page-55-4)*

*A.5.4. [I think I've set up MySQL permissions correctly, but Bugzilla still can't connect.](#page-55-5)*

*A.5.5. [How do I synchronize bug information among multiple different Bugzilla databases?](#page-55-6)*

*6[. Bugzilla and Win32](#page-56-0)*

*A.6.1. [What is the easiest way to run Bugzilla on Win32 \(Win98+/NT/2K\)?](#page-56-1)*

*A.6.2. [Is there a "Bundle::Bugzilla" equivalent for Win32?](#page-56-2)*

*A.6.3. [CGI's are failing with a "something.cgi is not a valid Windows NT application" error. Why?](#page-56-3)*

*A.6.4. [I'm having trouble with the perl modules for NT not being able to talk to to the database.](#page-56-4)*

*7[. Bugzilla Usage](#page-57-0)*

*A.7.1. [How do I change my user name \(email address\) in Bugzilla?](#page-57-1)*

*A.7.2. [The query page is very confusing. Isn't there a simpler way to query?](#page-57-2)*

*A.7.3. [I'm confused by the behavior of the "accept" button in the Show Bug form. Why doesn't it](#page-57-3) [assign the bug to me when I accept it?](#page-57-3)*

*A.7.4. [I can't upload anything into the database via the "Create Attachment" link. What am I doing](#page-57-4) [wrong?](#page-57-4)*

*A.7.5. [How do I change a keyword in Bugzilla, once some bugs are using it?](#page-57-5)*

*8[. Bugzilla Hacking](#page-57-6)*

*A.8.1. [What bugs are in Bugzilla right now?](#page-57-7)*

*A.8.2. [How can I change the default priority to a null value? For instance, have the default priority be](#page-57-8) ["−−−" instead of "P2"?](#page-57-8)*

*A.8.3. [What's the best way to submit patches? What guidelines should I follow?](#page-58-0)*

#### <span id="page-49-0"></span>**1. General Questions**

<span id="page-49-1"></span>**A.1.1.** Where can I find information about Bugzilla?

You can stay up−to−date with the latest Bugzilla information a[t http://www.bugzilla.org/](http://www.bugzilla.org/)

<span id="page-49-2"></span>**A.1.2.** What license is Bugzilla distributed under?

Bugzilla is covered by the Mozilla Public License. See details a[t http://www.mozilla.org/MPL/](http://www.mozilla.org/MPL/)

<span id="page-49-3"></span>**A.1.3.** How do I get commercial support for Bugzilla?

<http://bugzilla.org/consulting.html>is a list of people and companies who have asked us to list them as consultants for Bugzilla.

[www.collab.net](http://www.collab.net/) offers Bugzilla as part of their standard offering to large projects. They do have some minimum fees that are pretty hefty, and generally aren't interested in small projects.

There are several experienced Bugzilla hackers on the mailing list/newsgroup who are willing to make themselves available for generous compensation. Try sending a message to the mailing list asking for a volunteer.

<span id="page-49-4"></span>**A.1.4.** What major companies or projects are currently using Bugzilla for bug−tracking?

There are *dozens* of major companies with public Bugzilla sites to track bugs in their products. A few include:

Netscape/AOL Mozilla.org NASA Red Hat Software SuSe Corp The Horde Project AbiSource Real Time Enterprises, Inc Eggheads.org Strata Software RockLinux Creative Labs (makers of SoundBlaster) The Apache Foundation The Gnome Foundation Ximian Linux−Mandrake

Suffice to say, there are more than enough huge projects using Bugzilla that we can safely say it's extremely popular.

<span id="page-49-5"></span>**A.1.5.** Who maintains Bugzilla?

Appendix A. The Bugzilla FAQ 46

A [core team,](http://www.bugzilla.org/who_we_are.html) led by Dave Miller (justdave@netscape.com).

<span id="page-50-0"></span>**A.1.6.** How does Bugzilla stack up against other bug−tracking databases?

We can't find any head−to−head comparisons of Bugzilla against other defect−tracking software. If you know of one, please get in touch. However, from the author's personal experience with other bug−trackers, Bugzilla offers superior performance on commodity hardware, better price (free!), more developer− friendly features (such as stored queries, email integration, and platform independence), improved scalability, open source code, greater flexibility, and superior ease−of−use.

If you happen to be a commercial bug−tracker vendor, please step forward with a list of advantages your product has over Bugzilla. We'd be happy to include it in the "Competitors" section.

<span id="page-50-1"></span>**A.1.7.** Why doesn't Bugzilla offer this or that feature or compatibility with this other tracking software?

It may be that the support has not been built yet, or that you have not yet found it. Bugzilla is making tremendous strides in usability, customizability, scalability, and user interface. It is widely considered the most complete and popular open−source bug−tracking software in existence.

That doesn't mean it can't use improvement! You can help the project along by either hacking a patch yourself that supports the functionality you require, or else submitting a "Request for Enhancement" (RFE) using the bug submission interface at [bugzilla.mozilla.org](http://bugzilla.mozilla.org/enter_bug.cgi?product=Bugzilla).

<span id="page-50-2"></span>**A.1.8.** Why MySQL? I'm interested in seeing Bugzilla run on Oracle/Sybase/Msql/PostgreSQL/MSSQL.

MySQL was originally chosen because it is free, easy to install, and was available for the hardware Netscape intended to run it on.

There is currently work in progress to make Bugzilla work on PostgreSQL and Sybase in the default distribution. You can track the progress of these initiatives in bug[s 98304](http://bugzilla.mozilla.org/show_bug.cgi?id=98304) an[d 173130](http://bugzilla.mozilla.org/show_bug.cgi?id=173130) respectively.

Once both of these are done, adding support for additional database servers should be trivial.

<span id="page-50-3"></span>**A.1.9.** Why do the scripts say /usr/bonsaitools/bin/perl instead of /usr/bin/perl or something else?

Mozilla.org used /usr/bonsaitools/bin/perl, because originally Terry wanted a place to put a version of Perl and other tools that was strictly under his control.

 $\Box$  This convention was abonded during the 2.17 development cycle so it will no longer be an issue when 2.18 comes out.

<span id="page-50-4"></span>**A.1.10.** Is there an easy way to change the Bugzilla cookie name?

At present, no.

#### <span id="page-50-5"></span>**2. Managerial Questions**

Questions likely to be asked by managers. :−)

<span id="page-51-0"></span>**A.2.1.** Is Bugzilla web−based, or do you have to have specific software or a specific operating system on your machine?

It is web and e−mail based. You can edit bugs by sending specially formatted email to a properly configured Bugzilla, or control via the web.

<span id="page-51-1"></span>**A.2.2.** Can Bugzilla integrate with Perforce (SCM software)?

Yes! You can find more information elsewhere in "The Bugzilla Guide" in the "Integration with Third−Party Products" section.

<span id="page-51-2"></span>**A.2.3.** Does Bugzilla allow the user to track multiple projects?

Absolutely! You can track any number of Products that can each be composed of any number of Components.

There are only 55 groups available in version 2.16 of Bugzilla. If you are using product groups, this will also limit the number of products you can have. This limit does not exist in the current 2.17 development releases and will not exist in 2.18.

<span id="page-51-3"></span>**A.2.4.** If I am on many projects, and search for all bugs assigned to me, will Bugzilla list them for me and allow me to sort by project, severity etc?

Yes.

<span id="page-51-4"></span>**A.2.5.** Does Bugzilla allow attachments (text, screenshots, URLs etc)? If yes, are there any that are NOT allowed?

Yes − any sort of attachment is allowed, although administrators can configure a maximum size. Bugzilla gives the user the option of either using the MIME−type supplied by the browser, choosing from a pre−defined list or manually typing any arbitrary MIME−type.

<span id="page-51-5"></span>**A.2.6.** Does Bugzilla allow us to define our own priorities and levels? Do we have complete freedom to change the labels of fields and format of them, and the choice of acceptable values?

Yes. However, modifying some fields, notably those related to bug progression states, also require adjusting the program logic to compensate for the change.

There is no GUI for adding fields to Bugzilla at this time. You can follow development of this feature at [http://bugzilla.mozilla.org/show\\_bug.cgi?id=91037](http://bugzilla.mozilla.org/show_bug.cgi?id=91037).

<span id="page-51-6"></span>**A.2.7.** Does Bugzilla provide any reporting features, metrics, graphs, etc? You know, the type of stuff that management likes to see. :)

Yes. Look a[t http://bugzilla.mozilla.org/reports.cgi](http://bugzilla.mozilla.org/reports.cgi) for samples of what Bugzilla can do in reporting and graphing.

If you can not get the reports you want from the included reporting scripts, it is possible to hook up a professional reporting package such as Crystal Reports using ODBC. If you choose to do this, beware that giving direct access to the database does contain some security implications. Even if you give read−only access to the bugs database it will bypass the secure bugs features of Bugzilla.

Bugzilla's current development versions can do a lot more in the way of reporting. To see examples, check out [http://bugzilla.mozilla.org/report.cgi.](http://bugzilla.mozilla.org/report.cgi)

<span id="page-52-0"></span>**A.2.8.** Is there email notification and if so, what do you see when you get an email?

Email notification is user−configurable. By default, the bug id and Summary of the bug report accompany each email notification, along with a list of the changes made.

<span id="page-52-1"></span>**A.2.9.** Can email notification be set up to send to multiple people, some on the To List, CC List, BCC List etc?

Yes.

<span id="page-52-2"></span>**A.2.10.** Do users have to have any particular type of email application?

Bugzilla email is sent in plain text, the most compatible mail format on the planet.

If you decide to use the bugzilla\_email integration features to allow Bugzilla to record responses to mail with the associated bug, you may need to caution your users to set their mailer to "respond to messages in the format in which they were sent". For security reasons Bugzilla ignores HTML tags in comments, and if a user sends HTML−based email into Bugzilla the resulting comment looks downright awful.

<span id="page-52-3"></span>**A.2.11.** Does Bugzilla allow data to be imported and exported? If I had outsiders write up a bug report using a MS Word bug template, could that template be imported into "matching" fields? If I wanted to take the results of a query and export that data to MS Excel, could I do that?

Bugzilla can only output buglists as HTML in version 2.16. There are other formats available (CSV and RDF) in the newer development versions.

Bugzilla can export bugs using  $xm1$ . cqi with either a bug number or list of bug numbers.

Currently the only script included with Bugzilla that can import data is import  $xm$ .pl which is intended to be used for importing the data generated by  $xml$ .cgi in association with bug moving. Any other use is left as an exercise for the user.

There are also scripts included in the contrib/ directory for using e−mail to import information into Bugzilla, but these scripts are not currently supported and included for educational purposes.

<span id="page-52-4"></span>**A.2.12.** Has anyone converted Bugzilla to another language to be used in other countries? Is it localizable?

Yes. For more information including available translated templates, see <http://www.bugzilla.org/download.html#localizations>. The admin interfaces are still not included in these translated templates and is therefore still English only. Also, there may be issues with the charset not being declared. See [bug 126226](http://bugzilla.mozilla.org/show_bug.cgi?id=126266) for more information.

<span id="page-52-5"></span>**A.2.13.** Can a user create and save reports? Can they do this in Word format? Excel format?

Yes. No. Not in 2.16.

<span id="page-52-6"></span>**A.2.14.** Does Bugzilla have the ability to search by word, phrase, compound search?

You have no idea. Bugzilla's query interface, particularly with the advanced Boolean operators, is incredibly versatile.

<span id="page-53-0"></span>**A.2.15.** Does Bugzilla provide record locking when there is simultaneous access to the same bug? Does the second person get a notice that the bug is in use or how are they notified?

Bugzilla does not lock records. It provides mid−air collision detection, and offers the offending user a choice of options to deal with the conflict.

<span id="page-53-1"></span>**A.2.16.** Are there any backup features provided?

MySQL, the database back−end for Bugzilla, allows hot−backup of data. You can find strategies for dealing with backup considerations a[t http://www.mysql.com/doc/B/a/Backup.html](http://www.mysql.com/doc/B/a/Backup.html)

<span id="page-53-2"></span>**A.2.17.** Can users be on the system while a backup is in progress?

Yes. However, commits to the database must wait until the tables are unlocked. Bugzilla databases are typically very small, and backups routinely take less than a minute.

<span id="page-53-3"></span>**A.2.18.** What type of human resources are needed to be on staff to install and maintain Bugzilla? Specifically, what type of skills does the person need to have? I need to find out if we were to go with Bugzilla, what types of individuals would we need to hire and how much would that cost vs buying an "Out−of−the−Box" solution.

If Bugzilla is set up correctly from the start, continuing maintenance needs are minimal and can be done easily using the web interface.

Commercial Bug−tracking software typically costs somewhere upwards of \$20,000 or more for 5−10 floating licenses. Bugzilla consultation is available from skilled members of the newsgroup. Simple questions are answered there and then.

<span id="page-53-4"></span>**A.2.19.** What time frame are we looking at if we decide to hire people to install and maintain the Bugzilla? Is this something that takes hours or weeks to install and a couple of hours per week to maintain and customize or is this a multi−week install process, plus a full time job for 1 person, 2 people, etc?

It all depends on your level of commitment. Someone with much Bugzilla experience can get you up and running in less than a day, and your Bugzilla install can run untended for years. If your Bugzilla strategy is critical to your business workflow, hire somebody with reasonable UNIX or Perl skills to handle your process management and bug−tracking maintenance & customization.

<span id="page-53-5"></span>**A.2.20.** Is there any licensing fee or other fees for using Bugzilla? Any out−of−pocket cost other than the bodies needed as identified above?

No. MySQL asks, if you find their product valuable, that you purchase a support contract from them that suits your needs.

#### <span id="page-53-6"></span>**3. Bugzilla Security**

<span id="page-53-7"></span>**A.3.1.** How do I completely disable MySQL security if it's giving me problems (I've followed the instructions in the installation section of this guide)?

Run MySQL like this: "mysqld −−skip−grant−tables". Please remember *this makes MySQL as secure as taping a \$100 to the floor of a football stadium bathroom for safekeeping.*

<span id="page-54-0"></span>**A.3.2.** Are there any security problems with Bugzilla?

The Bugzilla code has undergone a reasonably complete security audit, and user−facing CGIs run under Perl's taint mode. However, it is recommended that you closely examine permissions on your Bugzilla installation, and follow the recommended security guidelines found in The Bugzilla Guide.

<span id="page-54-1"></span>**A.3.3.** I've implemented the security fixes mentioned in Chris Yeh's security advisory of 5/10/2000 advising not to run MySQL as root, and am running into problems with MySQL no longer working correctly.

This is a common problem, related to running out of file descriptors. Simply add "ulimit −n unlimited" to the script which starts mysqld.

#### <span id="page-54-2"></span>**4. Bugzilla Email**

<span id="page-54-3"></span>**A.4.1.** I have a user who doesn't want to receive any more email from Bugzilla. How do I stop it entirely for this user?

The user should be able to set this in user email preferences (uncheck all boxes) or you can add their email address to the data/nomail file.

<span id="page-54-4"></span>**A.4.2.** I'm evaluating/testing Bugzilla, and don't want it to send email to anyone but me. How do I do it?

Edit the "newchangedmail" Param. Replace "To:" with "X−Real−To:", replace "Cc:" with "X−Real−CC:", and add a "To: <youremailaddress>".

<span id="page-54-5"></span>**A.4.3.** I want whineatnews.pl to whine at something more, or other than, only new bugs. How do I do it?

Try Klaas Freitag's excellent patch for "whineatassigned" functionality. You can find it at [http://bugzilla.mozilla.org/show\\_bug.cgi?id=6679](http://bugzilla.mozilla.org/show_bug.cgi?id=6679). This patch is against an older version of Bugzilla, so you must apply the diffs manually.

<span id="page-54-6"></span>**A.4.4.** I don't like/want to use Procmail to hand mail off to bug\_email.pl. What alternatives do I have?

You can call bug\_email.pl directly from your aliases file, with an entry like this:

bugzilla−daemon: "|/usr/local/bin/bugzilla/contrib/bug\_email.pl"

However, this is fairly nasty and subject to problems; you also need to set up your smrsh (sendmail restricted shell) to allow it. In a pinch, though, it can work.

<span id="page-54-7"></span>**A.4.5.** How do I set up the email interface to submit/change bugs via email?

You can find an updated README.mailif file in the contrib/ directory of your Bugzilla distribution that walks you through the setup.

<span id="page-54-8"></span>A.4.6. Email takes FOREVER to reach me from Bugzilla —– it's extremely slow. What gives?

If you are using an alternate Mail Transport Agent (MTA other than sendmail), make sure the options given in the "processmail" and other scripts for all instances of "sendmail" are correct for your MTA.

If you are using Sendmail, try enabling "sendmailnow" in editparams.cgi. If you are using Postfix, you will also need to enable "sendmailnow".

<span id="page-55-0"></span>**A.4.7.** How come email from Bugzilla changes never reaches me?

Double−check that you have not turned off email in your user preferences. Confirm that Bugzilla is able to send email by visiting the "Log In" link of your Bugzilla installation and clicking the "Email me a password" button after entering your email address.

If you never receive mail from Bugzilla, chances you do not have sendmail in "/usr/lib/sendmail". Ensure sendmail lives in, or is symlinked to, "/usr/lib/sendmail".

#### <span id="page-55-1"></span>**5. Bugzilla Database**

<span id="page-55-2"></span>**A.5.1.** I've heard Bugzilla can be used with Oracle?

Red Hat's old version of Bugzilla (based on 2.8) worked on Oracle. Red Hat's newer version (based on 2.17.1 and soon to be merged into the main distribution) runs on PostgreSQL. At this time we know of no recent ports of Bugzilla to Oracle but do intend to support it in the future (possibly the 2.20 time−frame).

<span id="page-55-3"></span>**A.5.2.** I think my database might be corrupted, or contain invalid entries. What do I do?

Run the "sanity check" utility (./sanitycheck.cgi in the Bugzilla\_home directory) from your web browser to see! If it finishes without errors, you're *probably* OK. If it doesn't come back OK (i.e. any red letters), there are certain things Bugzilla can recover from and certain things it can't. If it can't auto−recover, I hope you're familiar with mysqladmin commands or have installed another way to manage your database. Sanity Check, although it is a good basic check on your database integrity, by no means is a substitute for competent database administration and avoiding deletion of data. It is not exhaustive, and was created to do a basic check for the most common problems in Bugzilla databases.

<span id="page-55-4"></span>**A.5.3.** I want to manually edit some entries in my database. How?

There is no facility in Bugzilla itself to do this. It's also generally not a smart thing to do if you don't know exactly what you're doing. However, if you understand SQL you can use the **mysql** command line utility to manually insert, delete and modify table information. There are also more intuitive GUI clients available. Personal favorites of the Bugzilla team are [phpMyAdmin](http://www.phpmyadmin.net/) an[d MySQL Control Center](http://www.mysql.com/downloads/gui-mycc.html).

<span id="page-55-5"></span>**A.5.4.** I think I've set up MySQL permissions correctly, but Bugzilla still can't connect.

Try running MySQL from its binary: "mysqld -−skip–grant–tables". This will allow you to completely rule out grant tables as the cause of your frustration. If this Bugzilla is able to connect at this point then you need to check that you have granted proper permission to the user password combo defined in localconfig.

Running MySQL with this command line option is very insecure and should only be done when not connected to the external network as a troubleshooting step.

<span id="page-55-6"></span>**A.5.5.** How do I synchronize bug information among multiple different Bugzilla databases?

Well, you can synchronize or you can move bugs. Synchronization will only work one way –– you can create a read−only copy of the database at one site, and have it regularly updated at intervals from the main database.

MySQL has some synchronization features builtin to the latest releases. It would be great if someone looked into the possibilities there and provided a report to the newsgroup on how to effectively synchronize two Bugzilla installations.

If you simply need to transfer bugs from one Bugzilla to another, checkout the "move.pl" script in the Bugzilla distribution.

#### <span id="page-56-0"></span>**6. Bugzilla and Win32**

<span id="page-56-1"></span>**A.6.1.** What is the easiest way to run Bugzilla on Win32 (Win98+/NT/2K)?

Remove Windows. Install Linux. Install Bugzilla. The boss will never know the difference.

<span id="page-56-2"></span>**A.6.2.** Is there a "Bundle::Bugzilla" equivalent for Win32?

Not currently. Bundle::Bugzilla enormously simplifies Bugzilla installation on UNIX systems. If someone can volunteer to create a suitable PPM bundle for Win32, it would be appreciated.

<span id="page-56-3"></span>**A.6.3.** CGI's are failing with a "something.cgi is not a valid Windows NT application" error. Why?

Depending on what Web server you are using, you will have to configure the Web server to treat \*.cgi files as CGI scripts. In IIS, you do this by adding \*.cgi to the App Mappings with the  $\Phi$  ath $\berl.$ exe %s %s as the executable.

Microsoft has some advice on this matter, as well:

"Set application mappings. In the ISM, map the extension for the script file(s) to the executable for the script interpreter. For example, you might map the extension .py to Python.exe, the executable for the Python script interpreter. Note For the ActiveState Perl script interpreter, the extension .pl is associated with PerlIS.dll by default. If you want to change the association of .pl to perl.exe, you need to change the application mapping. In the mapping, you must add two percent (%) characters to the end of the pathname for perl.exe, as shown in this example: c:\perl\bin\perl.exe %s %s"

<span id="page-56-4"></span>**A.6.4.** I'm having trouble with the perl modules for NT not being able to talk to to the database.

Your modules may be outdated or inaccurate. Try:

- 1. Hitting http://www.activestate.com/ActivePerl
- 2. Download ActivePerl
- 3. Go to your prompt
- 4. Type 'ppm'
- 5. PPM> **install DBI DBD−mysql GD**

I reckon TimeDate and Data::Dumper come with the activeperl. You can check the ActiveState site for packages for installation through PPM. http://www.activestate.com/Packages/

#### <span id="page-57-0"></span>**7. Bugzilla Usage**

<span id="page-57-1"></span>**A.7.1.** How do I change my user name (email address) in Bugzilla?

New in 2.16 – go to the Account section of the Preferences. You will be emailed at both addresses for confirmation.

<span id="page-57-2"></span>**A.7.2.** The query page is very confusing. Isn't there a simpler way to query?

The interface was simplified by a UI designer for 2.16. Further suggestions for improvement are welcome, but we won't sacrifice power for simplicity.

<span id="page-57-3"></span>**A.7.3.** I'm confused by the behavior of the "accept" button in the Show Bug form. Why doesn't it assign the bug to me when I accept it?

The current behavior is acceptable to bugzilla.mozilla.org and most users. You have your choice of patches to change this behavior, however.

[Add a "and accept bug" radio button](http://bugzilla.mozilla.org/showattachment.cgi?attach_id=8029) ["Accept" button automatically assigns to you](http://bugzilla.mozilla.org/showattachment.cgi?attach_id=8153)

Note that these patches are somewhat dated. You will need to apply them manually.

<span id="page-57-4"></span>**A.7.4.** I can't upload anything into the database via the "Create Attachment" link. What am I doing wrong?

The most likely cause is a very old browser or a browser that is incompatible with file upload via POST. Download the latest Netscape, Microsoft, or Mozilla browser to handle uploads correctly.

<span id="page-57-5"></span>**A.7.5.** How do I change a keyword in Bugzilla, once some bugs are using it?

In the Bugzilla administrator UI, edit the keyword and it will let you replace the old keyword name with a new one. This will cause a problem with the keyword cache. Run sanitycheck.cgi to fix it.

#### <span id="page-57-6"></span>**8. Bugzilla Hacking**

<span id="page-57-7"></span>**A.8.1.** What bugs are in Bugzilla right now?

Try [this link](http://bugzilla.mozilla.org/buglist.cgi?bug_status=NEW&bug_status=ASSIGNED&bug_status=REOPENED&product=Bugzilla) to view current bugs or requests for enhancement for Bugzilla.

You can view bugs marked for 2.18 releas[e here.](http://bugzilla.mozilla.org/buglist.cgi?product=Bugzilla&target_milestone=Bugzilla+2.18) This list includes bugs for the 2.18 release that have already been fixed and checked into CVS. Please consult the [Bugzilla Project Page](http://www.bugzilla.org/) for details on how to check current sources out of CVS so you can have these bug fixes early!

<span id="page-57-8"></span>**A.8.2.** How can I change the default priority to a null value? For instance, have the default priority be "−−−" instead of "P2"?

This is well–documented here[: http://bugzilla.mozilla.org/show\\_bug.cgi?id=49862](http://bugzilla.mozilla.org/show_bug.cgi?id=49862). Ultimately, it's as easy as adding the "−−−" priority field to your localconfig file in the appropriate area, re−running checksetup.pl, and then changing the default priority in your browser using "editparams.cgi".

#### <span id="page-58-0"></span>**A.8.3.** What's the best way to submit patches? What guidelines should I follow?

- 1. Enter a bug into bugzilla.mozilla.org for the "[Bugzilla](http://bugzilla.mozilla.org/enter_bug.cgi?product=Bugzilla)" product.
- 2. Upload your patch as a unified diff (having used "diff -u" against the *current sources* checked out of CVS), or new source file by clicking "Create a new attachment" link on the bug page you've just created, and include any descriptions of database changes you may make, into the bug ID you submitted in step #1. Be sure and click the "Patch" checkbox to indicate the text you are sending is a patch!
- Announce your patch and the associated URL 3. (http://bugzilla.mozilla.org/show\_bug.cgi?id=XXXXXX) for discussion in the newsgroup (netscape.public.mozilla.webtools). You'll get a really good, fairly immediate reaction to the implications of your patch, which will also give us an idea how well−received the change would be.
- 4. If it passes muster with minimal modification, the person to whom the bug is assigned in Bugzilla is responsible for seeing the patch is checked into CVS.
- 5. Bask in the glory of the fact that you helped write the most successful open–source bug–tracking software on the planet :)

# **Appendix B. The Bugzilla Database**

This document really needs to be updated with more fleshed out information about primary keys, interrelationships, and maybe some nifty tables to document dependencies. Any takers?

## **B.1. Database Schema Chart**

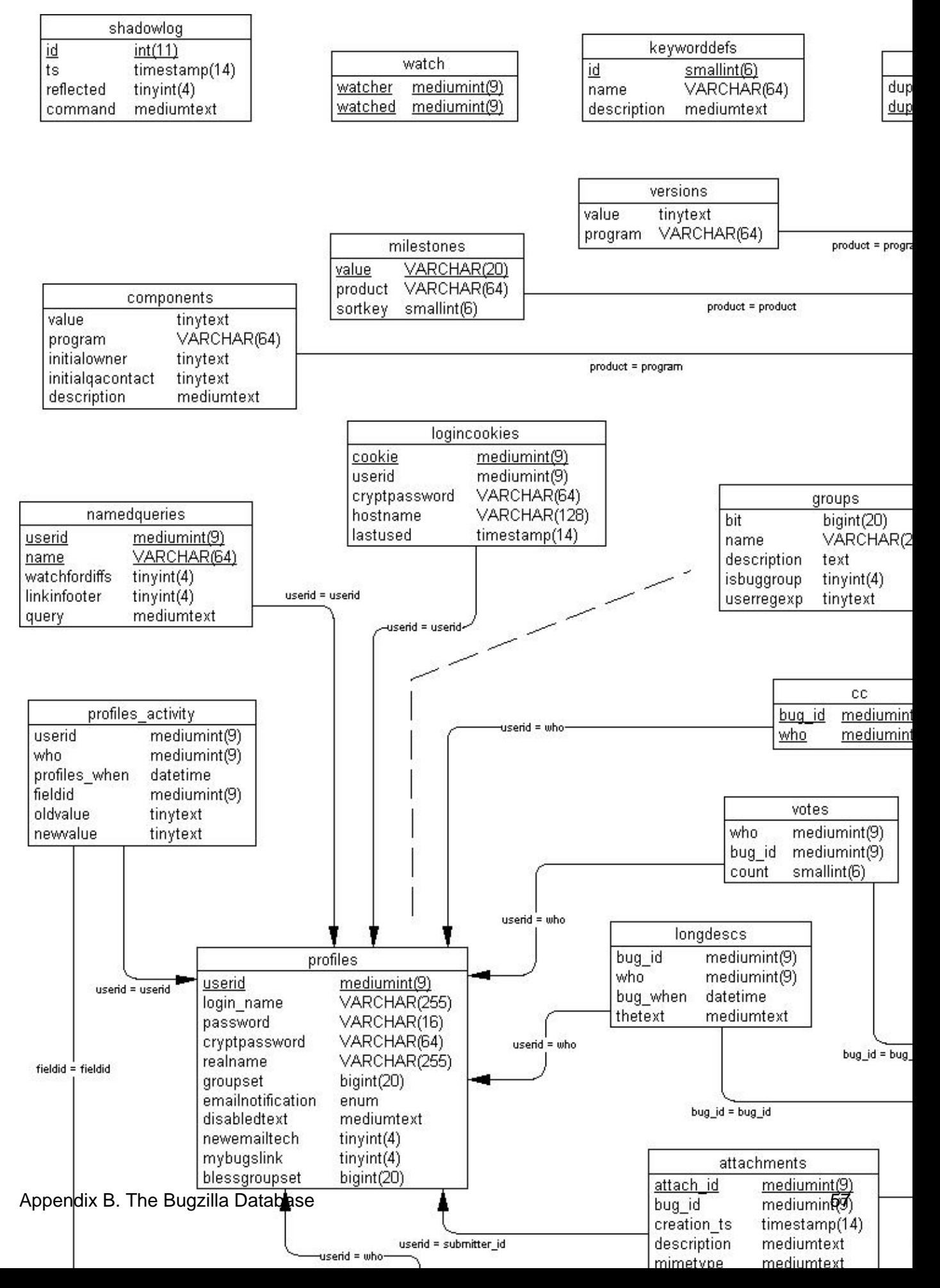

# **B.2. MySQL Bugzilla Database Introduction**

This information comes straight from my life. I was forced to learn how Bugzilla organizes database because of nitpicky requests from users for tiny changes in wording, rather than having people re−educate themselves or figure out how to work our procedures around the tool. It sucks, but it can and will happen to you, so learn how the schema works and deal with it when it comes.

So, here you are with your brand−new installation of Bugzilla. You've got MySQL set up, Apache working right, Perl DBI and DBD talking to the database flawlessly. Maybe you've even entered a few test bugs to make sure email's working; people seem to be notified of new bugs and changes, and you can enter and edit bugs to your heart's content. Perhaps you've gone through the trouble of setting up a gateway for people to submit bugs to your database via email, have had a few people test it, and received rave reviews from your beta testers.

What's the next thing you do? Outline a training strategy for your development team, of course, and bring them up to speed on the new tool you've labored over for hours.

Your first training session starts off very well! You have a captive audience which seems enraptured by the efficiency embodied in this thing called "Bugzilla". You are caught up describing the nifty features, how people can save favorite queries in the database, set them up as headers and footers on their pages, customize their layouts, generate reports, track status with greater efficiency than ever before, leap tall buildings with a single bound and rescue Jane from the clutches of Certain Death!

But Certain Death speaks up —− a tiny voice, from the dark corners of the conference room. "I have a concern," the voice hisses from the darkness, "about the use of the word 'verified'.

The room, previously filled with happy chatter, lapses into reverential silence as Certain Death (better known as the Vice President of Software Engineering) continues. "You see, for two years we've used the word 'verified' to indicate that a developer or quality assurance engineer has confirmed that, in fact, a bug is valid. I don't want to lose two years of training to a new software product. You need to change the bug status of 'verified' to 'approved' as soon as possible. To avoid confusion, of course."

Oh no! Terror strikes your heart, as you find yourself mumbling "yes, yes, I don't think that would be a problem," You review the changes with Certain Death, and continue to jabber on, "no, it's not too big a change. I mean, we have the source code, right? You know, 'Use the Source, Luke' and all that... no problem," All the while you quiver inside like a beached jellyfish bubbling, burbling, and boiling on a hot Jamaican sand dune...

Thus begins your adventure into the heart of Bugzilla. You've been forced to learn about non−portable enum() fields, varchar columns, and tinyint definitions. The Adventure Awaits You!

### **B.2.1. Bugzilla Database Basics**

If you were like me, at this point you're totally clueless about the internals of MySQL, and if it weren't for this executive order from the Vice President you couldn't care less about the difference between a "bigint" and a "tinyint" entry in MySQL. I recommend you refer to the MySQL documentation, available a[t MySQL.com](http://www.mysql.com/doc.html) . Below are the basics you need to know about the Bugzilla database. Check the chart above for more details.

1. To connect to your database:

bash# **mysql** −u root

If this works without asking you for a password, *shame on you* ! You should have locked your security down like the installation instructions told you to. You can find details on locking down your database in the Bugzilla FAQ in this directory (under "Security"), or more robust security generalities in the [MySQL searchable documentation.](http://www.mysql.com/php/manual.php3?section=Privilege_system)

2. You should now be at a prompt that looks like this:

mysql>

At the prompt, if "bugs" is the name you chose in the localconfig file for your Bugzilla database, type:

mysql **use bugs;**

#### **B.2.1.1. Bugzilla Database Tables**

Imagine your MySQL database as a series of spreadsheets, and you won't be too far off. If you use this command:

#### mysql> **show tables from bugs;**

you'll be able to see the names of all the "spreadsheets" (tables) in your database.

From the command issued above, ou should have some output that looks like this:

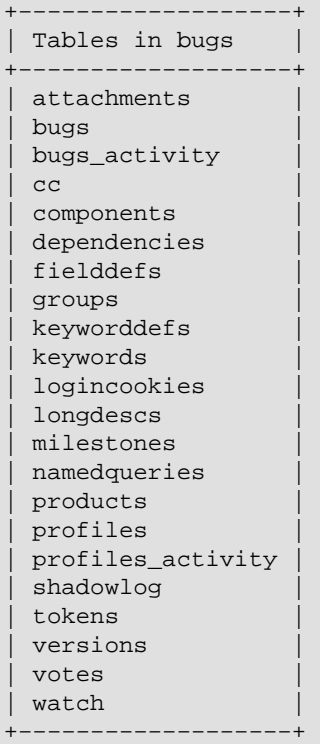

 Here's an overview of what each table does. Most columns in each table have descriptive names that make it fairly trivial to figure out their jobs.

attachments: This table stores all attachments to bugs. It tends to be your largest table, yet also generally has the fewest entries because file attachments are so (relatively) large.

bugs: This is the core of your system. The bugs table stores most of the current information about a bug, with the exception of the info stored in the other tables.

bugs\_activity: This stores information regarding what changes are made to bugs when -- a history file.

cc: This tiny table simply stores all the CC information for any bug which has any entries in the CC field of the bug. Note that, like most other tables in Bugzilla, it does not refer to users by their user names, but by their unique userid, stored as a primary key in the profiles table.

components: This stores the programs and components (or products and components, in newer Bugzilla parlance) for Bugzilla. Curiously, the "program" (product) field is the full name of the product, rather than some other unique identifier, like bug id and user id are elsewhere in the database.

dependencies: Stores data about those cool dependency trees.

fielddefs: A nifty table that defines other tables. For instance, when you submit a form that changes the value of "AssignedTo" this table allows translation to the actual field name "assigned\_to" for entry into MySQL.

groups: defines bitmasks for groups. A bitmask is a number that can uniquely identify group memberships. For instance, say the group that is allowed to tweak parameters is assigned a value of "1", the group that is allowed to edit users is assigned a "2", and the group that is allowed to create new groups is assigned the bitmask of "4". By uniquely combining the group bitmasks (much like the chmod command in UNIX,) you can identify a user is allowed to tweak parameters and create groups, but not edit users, by giving him a bitmask of "5", or a user allowed to edit users and create groups, but not tweak parameters, by giving him a bitmask of "6" Simple, huh?

 If this makes no sense to you, try this at the mysql prompt: mysql> select \* from groups;

You'll see the list, it makes much more sense that way.

keyworddefs: Definitions of keywords to be used

keywords: Unlike what you'd think, this table holds which keywords are associated with which bug id's.

logincookies: This stores every login cookie ever assigned to you for every machine you've ever logged into Bugzilla from. Curiously, it never does any

Appendix B. The Bugzilla Database 60

housecleaning −− I see cookies in this file I've not used for months. However, since Bugzilla never expires your cookie (for convenience' sake), it makes sense.

longdescs: The meat of bugzilla –– here is where all user comments are stored! You've only got 2^24 bytes per comment (it's a mediumtext field), so speak sparingly −− that's only the amount of space the Old Testament from the Bible would take (uncompressed, 16 megabytes). Each comment is keyed to the bug id to which it's attached, so the order is necessarily chronological, for comments are played back in the order in which they are received.

milestones: Interesting that milestones are associated with a specific product in this table, but Bugzilla does not yet support differing milestones by product through the standard configuration interfaces.

namedqueries: This is where everybody stores their "custom queries". Very cool feature; it beats the tar out of having to bookmark each cool query you construct.

products: What products you have, whether new bug entries are allowed for the product, what milestone you're working toward on that product, votes, etc. It will be nice when the components table supports these same features, so you could close a particular component for bug entry without having to close an entire product...

profiles: Ahh, so you were wondering where your precious user information was stored? Here it is! With the passwords in plain text for all to see! (but sshh... don't tell your users!)

profiles\_activity: Need to know who did what when to who's profile? This'll tell you, it's a pretty complete history.

shadowlog: I could be mistaken here, but I believe this table tells you when your shadow database is updated and what commands were used to update it. We don't use a shadow database at our site yet, so it's pretty empty for us.

versions: Version information for every product

votes: Who voted for what when

watch: Who (according to userid) is watching who's bugs (according to their userid).

#### ===

### THE DETAILS

===

 Ahh, so you're wondering just what to do with the information above? At the mysql prompt, you can view any information about the columns in a table with this command (where "table" is the name of the table you wish to view):

mysql> show columns from table;

You can also view all the data in a table with this command:

mysql> select \* from table;

 −− note: this is a very bad idea to do on, for instance, the "bugs" table if you have 50,000 bugs. You'll be sitting there a while until you ctrl−c or 50,000 bugs play across your screen.

 You can limit the display from above a little with the command, where "column" is the name of the column for which you wish to restrict information:

mysql> select \* from table where (column = "some info");

−− or the reverse of this

mysql> select \* from table where (column != "some info");

 Let's take our example from the introduction, and assume you need to change the word "verified" to "approved" in the resolution field. We know from the above information that the resolution is likely to be stored in the "bugs" table. Note we'll need to change a little perl code as well as this database change, but I won't plunge into that in this document. Let's verify the information is stored in the "bugs" table:

mysql> show columns from bugs

```
 (exceedingly long output truncated here)
| bug_status| enum('UNCONFIRMED','NEW','ASSIGNED','REOPENED','RESOLVED','VERIFIED','CLOSED')||MU
```
 Sorry about that long line. We see from this that the "bug status" column is an "enum field", which is a MySQL peculiarity where a string type field can only have certain types of entries. While I think this is very cool, it's not standard SQL. Anyway, we need to add the possible enum field entry 'APPROVED' by altering the "bugs" table.

mysql> ALTER table bugs CHANGE bug\_status bug\_status −> enum("UNCONFIRMED", "NEW", "ASSIGNED", "REOPENED", "RESOLVED", −> "VERIFIED", "APPROVED", "CLOSED") not null;

 (note we can take three lines or more −− whatever you put in before the semicolon is evaluated as a single expression)

Now if you do this:

mysql> show columns from bugs;

 you'll see that the bug\_status field has an extra "APPROVED" enum that's available! Cool thing, too, is that this is reflected on your query page as

well –– you can query by the new status. But how's it fit into the existing scheme of things?

 Looks like you need to go back and look for instances of the word "verified" in the perl code for Bugzilla −− wherever you find "verified", change it to "approved" and you're in business (make sure that's a case−insensitive search). Although you can query by the enum field, you can't give something a status of "APPROVED" until you make the perl changes. Note that this change I mentioned can also be done by editing checksetup.pl, which automates a lot of this. But you need to know this stuff anyway, right?

# **Appendix C. Useful Patches and Utilities for Bugzilla**

Are you looking for a way to put your Bugzilla into overdrive? Catch some of the niftiest tricks here in this section.

### **C.1. Apache mod\_rewrite magic**

Apache's mod\_rewrite module lets you do some truly amazing things with URL rewriting. Here are a couple of examples of what you can do.

1. Make it so if someone types http://www.foo.com/12345, Bugzilla spits back http://www.foo.com/show\_bug.cgi?id=12345. Try setting up your VirtualHost section for Bugzilla with a rule like this:

```
<VirtualHost 12.34.56.78>
RewriteEngine On
RewriteRule ^/([0−9]+)$ http://foo.bar.com/show_bug.cgi?id=$1 [L,R]
</VirtualHost>
```
2. There are many, many more things you can do with mod\_rewrite. Please refer to the mod\_rewrite documentation a[t http://www.apache.org.](http://www.apache.org)

# **C.2. Command−line Bugzilla Queries**

There are a suite of Unix utilities for querying Bugzilla from the command line. They live in the contrib/cmdline directory. However, they have not yet been updated to work with 2.16 (post−templatisation.). There are three files − query.conf, buglist and bugs.

query.conf contains the mapping from options to field names and comparison types. Quoted option names are "grepped" for, so it should be easy to edit this file. Comments (#) have no effect; you must make sure these lines do not contain any quoted "option".

buglist is a shell script which submits a Bugzilla query and writes the resulting HTML page to stdout. It supports both short options, (such as "−Afoo" or "−Rbar") and long options (such as "−−assignedto=foo" or "−−reporter=bar"). If the first character of an option is not "−", it is treated as if it were prefixed with "−−default=".

The column list is taken from the COLUMNLIST environment variable. This is equivalent to the "Change Columns" option when you list bugs in buglist.cgi. If you have already used Bugzilla, grep for COLUMNLIST in your cookies file to see your current COLUMNLIST setting.

bugs is a simple shell script which calls buglist and extracts the bug numbers from the output. Adding the prefix "http://bugzilla.mozilla.org/buglist.cgi?bug\_id=" turns the bug list into a working link if any bugs are found. Counting bugs is easy. Pipe the results through **sed −e 's/,/ /g' | wc | awk '{printf \$2 "\n"}'**

Akkana Peck says she has good results piping buglist output through **w3m −T text/html −dump**

# **Appendix D. Bugzilla Variants and Competitors**

I created this section to answer questions about Bugzilla competitors and variants, then found a wonderful site which covers an awful lot of what I wanted to discuss. Rather than quote it in its entirety, I'll simply refer you here:<http://linas.org/linux/pm.html>

# **D.1. Red Hat Bugzilla**

Red Hat's old fork of Bugzilla which was based on version 2.8 is now obsolete. The newest version in use is based on version 2.17.1 and is in the process of being integrated into the main Bugzilla source tree. The back−end is modified to work with PostgreSQL instead of MySQL and they have custom templates to get their desired look and feel, but other than that it is Bugzilla 2.17.1. Dave Lawrence of Red Hat put forth a great deal of effort to make sure that the changes he made could be integrated back into the main tree. [Bug](http://bugzilla.mozilla.org/show_bug.cgi?id=98304) [98304](http://bugzilla.mozilla.org/show_bug.cgi?id=98304) exists to track this integration.

URL[: http://bugzilla.redhat.com/bugzilla/](http://bugzilla.redhat.com/bugzilla/)

This section last updated 24 Dec 2002

# **D.2. Loki Bugzilla (Fenris)**

Fenris was a fork from Bugzilla made by Loki Games; when Loki went into receivership, it died. While Loki's other code lives on, its custodians recommend Bugzilla for future bug−tracker deployments.

This section last updated 27 Jul 2002

### **D.3. Issuezilla**

Issuezilla was another fork from Bugzilla, made by collab.net and hosted at tigris.org. It is also dead; the primary focus of bug−tracking at tigris.org is their Java−based bug−tracker, [Section D.4](#page-68-0).

This section last updated 27 Jul 2002

# <span id="page-68-0"></span>**D.4. Scarab**

Scarab is a new open source bug−tracking system built using Java Servlet technology. It is currently at version 1.0 beta 13.

URL[: http://scarab.tigris.org](http://scarab.tigris.org/)

This section last updated 18 Jan 2003

# **D.5. Perforce SCM**

Although Perforce isn't really a bug tracker, it can be used as such through the "jobs" functionality.

URL[: http://www.perforce.com/perforce/technotes/note052.html](http://www.perforce.com/perforce/technotes/note052.html)

This section last updated 27 Jul 2002

# **D.6. SourceForge**

SourceForge is a way of coordinating geographically distributed free software and open source projects over the Internet. It has a built−in bug tracker, but it's not highly thought of.

URL[: http://www.sourceforge.net](http://www.sourceforge.net)

This section last updated 27 Jul 2002

# **Appendix E. GNU Free Documentation License**

Version 1.1, March 2000

Copyright (C) 2000 Free Software Foundation, Inc. 59 Temple Place, Suite 330, Boston, MA 02111−1307 USA Everyone is permitted to copy and distribute verbatim copies of this license document, but changing it is not allowed.

### **0. PREAMBLE**

The purpose of this License is to make a manual, textbook, or other written document "free" in the sense of freedom: to assure everyone the effective freedom to copy and redistribute it, with or without modifying it, either commercially or noncommercially. Secondarily, this License preserves for the author and publisher a way to get credit for their work, while not being considered responsible for modifications made by others.

This License is a kind of "copyleft", which means that derivative works of the document must themselves be free in the same sense. It complements the GNU General Public License, which is a copyleft license designed for free software.

We have designed this License in order to use it for manuals for free software, because free software needs free documentation: a free program should come with manuals providing the same freedoms that the software does. But this License is not limited to software manuals; it can be used for any textual work, regardless of subject matter or whether it is published as a printed book. We recommend this License principally for works whose purpose is instruction or reference.

# **1. APPLICABILITY AND DEFINITIONS**

This License applies to any manual or other work that contains a notice placed by the copyright holder saying it can be distributed under the terms of this License. The "Document", below, refers to any such manual or work. Any member of the public is a licensee, and is addressed as "you".

A "Modified Version" of the Document means any work containing the Document or a portion of it, either copied verbatim, or with modifications and/or translated into another language.

A "Secondary Section" is a named appendix or a front−matter section of the Document that deals exclusively with the relationship of the publishers or authors of the Document to the Document's overall subject (or to related matters) and contains nothing that could fall directly within that overall subject. (For example, if the Document is in part a textbook of mathematics, a Secondary Section may not explain any mathematics.) The relationship could be a matter of historical connection with the subject or with related matters, or of legal, commercial, philosophical, ethical or political position regarding them.

The "Invariant Sections" are certain Secondary Sections whose titles are designated, as being those of Invariant Sections, in the notice that says that the Document is released under this License.

The "Cover Texts" are certain short passages of text that are listed, as Front−Cover Texts or Back−Cover Texts, in the notice that says that the Document is released under this License.

A "Transparent" copy of the Document means a machine−readable copy, represented in a format whose specification is available to the general public, whose contents can be viewed and edited directly and straightforwardly with generic text editors or (for images composed of pixels) generic paint programs or (for drawings) some widely available drawing editor, and that is suitable for input to text formatters or for automatic translation to a variety of formats suitable for input to text formatters. A copy made in an otherwise Transparent file format whose markup has been designed to thwart or discourage subsequent modification by readers is not Transparent. A copy that is not "Transparent" is called "Opaque".

Examples of suitable formats for Transparent copies include plain ASCII without markup, Texinfo input format, LaTeX input format, SGML or XML using a publicly available DTD, and standard−conforming simple HTML designed for human modification. Opaque formats include PostScript, PDF, proprietary formats that can be read and edited only by proprietary word processors, SGML or XML for which the DTD and/or processing tools are not generally available, and the machine−generated HTML produced by some word processors for output purposes only.

The "Title Page" means, for a printed book, the title page itself, plus such following pages as are needed to hold, legibly, the material this License requires to appear in the title page. For works in formats which do not have any title page as such, "Title Page" means the text near the most prominent appearance of the work's title, preceding the beginning of the body of the text.

# **2. VERBATIM COPYING**

You may copy and distribute the Document in any medium, either commercially or noncommercially, provided that this License, the copyright notices, and the license notice saying this License applies to the Document are reproduced in all copies, and that you add no other conditions whatsoever to those of this License. You may not use technical measures to obstruct or control the reading or further copying of the copies you make or distribute. However, you may accept compensation in exchange for copies. If you distribute a large enough number of copies you must also follow the conditions in section 3.

You may also lend copies, under the same conditions stated above, and you may publicly display copies.

# **3. COPYING IN QUANTITY**

If you publish printed copies of the Document numbering more than 100, and the Document's license notice requires Cover Texts, you must enclose the copies in covers that carry, clearly and legibly, all these Cover Texts: Front−Cover Texts on the front cover, and Back−Cover Texts on the back cover. Both covers must also clearly and legibly identify you as the publisher of these copies. The front cover must present the full title with all words of the title equally prominent and visible. You may add other material on the covers in addition. Copying with changes limited to the covers, as long as they preserve the title of the Document and satisfy these conditions, can be treated as verbatim copying in other respects.

If the required texts for either cover are too voluminous to fit legibly, you should put the first ones listed (as many as fit reasonably) on the actual cover, and continue the rest onto adjacent pages.

If you publish or distribute Opaque copies of the Document numbering more than 100, you must either include a machine−readable Transparent copy along with each Opaque copy, or state in or with each Opaque copy a publicly−accessible computer−network location containing a complete Transparent copy of the Document, free of added material, which the general network−using public has access to download anonymously at no charge using public−standard network protocols. If you use the latter option, you must
take reasonably prudent steps, when you begin distribution of Opaque copies in quantity, to ensure that this Transparent copy will remain thus accessible at the stated location until at least one year after the last time you distribute an Opaque copy (directly or through your agents or retailers) of that edition to the public.

It is requested, but not required, that you contact the authors of the Document well before redistributing any large number of copies, to give them a chance to provide you with an updated version of the Document.

# **4. MODIFICATIONS**

You may copy and distribute a Modified Version of the Document under the conditions of sections 2 and 3 above, provided that you release the Modified Version under precisely this License, with the Modified Version filling the role of the Document, thus licensing distribution and modification of the Modified Version to whoever possesses a copy of it. In addition, you must do these things in the Modified Version:

- A. Use in the Title Page (and on the covers, if any) a title distinct from that of the Document, and from those of previous versions (which should, if there were any, be listed in the History section of the Document). You may use the same title as a previous version if the original publisher of that version gives permission.
- B. List on the Title Page, as authors, one or more persons or entities responsible for authorship of the modifications in the Modified Version, together with at least five of the principal authors of the Document (all of its principal authors, if it has less than five).
- C. State on the Title page the name of the publisher of the Modified Version, as the publisher.
- D. Preserve all the copyright notices of the Document.
- E. Add an appropriate copyright notice for your modifications adjacent to the other copyright notices.
- F. Include, immediately after the copyright notices, a license notice giving the public permission to use the Modified Version under the terms of this License, in the form shown in the Addendum below.
- G. Preserve in that license notice the full lists of Invariant Sections and required Cover Texts given in the Document's license notice.
- H. Include an unaltered copy of this License.
- I. Preserve the section entitled "History", and its title, and add to it an item stating at least the title, year, new authors, and publisher of the Modified Version as given on the Title Page. If there is no section entitled "History" in the Document, create one stating the title, year, authors, and publisher of the Document as given on its Title Page, then add an item describing the Modified Version as stated in the previous sentence.
- J. Preserve the network location, if any, given in the Document for public access to a Transparent copy of the Document, and likewise the network locations given in the Document for previous versions it was based on. These may be placed in the "History" section. You may omit a network location for a work that was published at least four years before the Document itself, or if the original publisher of the version it refers to gives permission.
- K. In any section entitled "Acknowledgements" or "Dedications", preserve the section's title, and preserve in the section all the substance and tone of each of the contributor acknowledgements and/or dedications given therein.
- L. Preserve all the Invariant Sections of the Document, unaltered in their text and in their titles. Section numbers or the equivalent are not considered part of the section titles.
- M. Delete any section entitled "Endorsements". Such a section may not be included in the Modified Version.
- N. Do not retitle any existing section as "Endorsements" or to conflict in title with any Invariant Section.

If the Modified Version includes new front−matter sections or appendices that qualify as Secondary Sections and contain no material copied from the Document, you may at your option designate some or all of these

## The Bugzilla Guide − 2.16.3 Release

sections as invariant. To do this, add their titles to the list of Invariant Sections in the Modified Version's license notice. These titles must be distinct from any other section titles.

You may add a section entitled "Endorsements", provided it contains nothing but endorsements of your Modified Version by various parties—−for example, statements of peer review or that the text has been approved by an organization as the authoritative definition of a standard.

You may add a passage of up to five words as a Front−Cover Text, and a passage of up to 25 words as a Back−Cover Text, to the end of the list of Cover Texts in the Modified Version. Only one passage of Front−Cover Text and one of Back−Cover Text may be added by (or through arrangements made by) any one entity. If the Document already includes a cover text for the same cover, previously added by you or by arrangement made by the same entity you are acting on behalf of, you may not add another; but you may replace the old one, on explicit permission from the previous publisher that added the old one.

The author(s) and publisher(s) of the Document do not by this License give permission to use their names for publicity for or to assert or imply endorsement of any Modified Version.

## **5. COMBINING DOCUMENTS**

You may combine the Document with other documents released under this License, under the terms defined in section 4 above for modified versions, provided that you include in the combination all of the Invariant Sections of all of the original documents, unmodified, and list them all as Invariant Sections of your combined work in its license notice.

The combined work need only contain one copy of this License, and multiple identical Invariant Sections may be replaced with a single copy. If there are multiple Invariant Sections with the same name but different contents, make the title of each such section unique by adding at the end of it, in parentheses, the name of the original author or publisher of that section if known, or else a unique number. Make the same adjustment to the section titles in the list of Invariant Sections in the license notice of the combined work.

In the combination, you must combine any sections entitled "History" in the various original documents, forming one section entitled "History"; likewise combine any sections entitled "Acknowledgements", and any sections entitled "Dedications". You must delete all sections entitled "Endorsements."

# **6. COLLECTIONS OF DOCUMENTS**

You may make a collection consisting of the Document and other documents released under this License, and replace the individual copies of this License in the various documents with a single copy that is included in the collection, provided that you follow the rules of this License for verbatim copying of each of the documents in all other respects.

You may extract a single document from such a collection, and distribute it individually under this License, provided you insert a copy of this License into the extracted document, and follow this License in all other respects regarding verbatim copying of that document.

# **7. AGGREGATION WITH INDEPENDENT WORKS**

A compilation of the Document or its derivatives with other separate and independent documents or works, in or on a volume of a storage or distribution medium, does not as a whole count as a Modified Version of the Document, provided no compilation copyright is claimed for the compilation. Such a compilation is called an "aggregate", and this License does not apply to the other self−contained works thus compiled with the Document, on account of their being thus compiled, if they are not themselves derivative works of the Document.

If the Cover Text requirement of section 3 is applicable to these copies of the Document, then if the Document is less than one quarter of the entire aggregate, the Document's Cover Texts may be placed on covers that surround only the Document within the aggregate. Otherwise they must appear on covers around the whole aggregate.

# **8. TRANSLATION**

Translation is considered a kind of modification, so you may distribute translations of the Document under the terms of section 4. Replacing Invariant Sections with translations requires special permission from their copyright holders, but you may include translations of some or all Invariant Sections in addition to the original versions of these Invariant Sections. You may include a translation of this License provided that you also include the original English version of this License. In case of a disagreement between the translation and the original English version of this License, the original English version will prevail.

# **9. TERMINATION**

You may not copy, modify, sublicense, or distribute the Document except as expressly provided for under this License. Any other attempt to copy, modify, sublicense or distribute the Document is void, and will automatically terminate your rights under this License. However, parties who have received copies, or rights, from you under this License will not have their licenses terminated so long as such parties remain in full compliance.

# **10. FUTURE REVISIONS OF THIS LICENSE**

The Free Software Foundation may publish new, revised versions of the GNU Free Documentation License from time to time. Such new versions will be similar in spirit to the present version, but may differ in detail to address new problems or concerns. See<http://www.gnu.org/copyleft/>.

Each version of the License is given a distinguishing version number. If the Document specifies that a particular numbered version of this License "or any later version" applies to it, you have the option of following the terms and conditions either of that specified version or of any later version that has been published (not as a draft) by the Free Software Foundation. If the Document does not specify a version number of this License, you may choose any version ever published (not as a draft) by the Free Software Foundation.

## **How to use this License for your documents**

To use this License in a document you have written, include a copy of the License in the document and put the following copyright and license notices just after the title page:

Copyright (c) YEAR YOUR NAME. Permission is granted to copy, distribute and/or modify this document under the terms of the GNU Free Documentation License, Version 1.1 or any later version published by the Free Software Foundation; with the Invariant Sections being LIST THEIR TITLES, with the Front−Cover Texts being LIST, and with the Back−Cover Texts being LIST. A copy of the license is included in the section entitled "GNU Free Documentation License".

If you have no Invariant Sections, write "with no Invariant Sections" instead of saying which ones are invariant. If you have no Front−Cover Texts, write "no Front−Cover Texts" instead of "Front−Cover Texts being LIST"; likewise for Back−Cover Texts.

If your document contains nontrivial examples of program code, we recommend releasing these examples in parallel under your choice of free software license, such as the GNU General Public License, to permit their use in free software.

# **Glossary**

## **0−9, high ascii**

#### *.htaccess*

Apache web server, and other NCSA−compliant web servers, observe the convention of using files in directories called .htaccess to restrict access to certain files. In Bugzilla, they are used to keep secret files which would otherwise compromise your installation – e.g. the localconfig file contains the password to your database. curious.

## **A**

#### *Apache*

In this context, Apache is the web server most commonly used for serving up *Bugzilla* pages. Contrary to popular belief, the apache web server has nothing to do with the ancient and noble Native American tribe, but instead derived its name from the fact that it was "a patchy" version of the original NCSA world−wide−web server.

#### **Useful Directives when configuring Bugzilla**

#### **[AddHandler](http://httpd.apache.org/docs-2.0/mod/core.html#addhandler)**

Tell Apache that it's OK to run CGI scripts.

#### [AllowOverride](http://httpd.apache.org/docs-2.0/mod/core.html#allowoverride)*,* [Options](http://httpd.apache.org/docs-2.0/mod/core.html#options)

These directives are used to tell Apache many things about the directory they apply to. For Bugzilla's purposes, we need them to allow script execution and .htaccess overrides.

#### [DirectoryIndex](http://httpd.apache.org/docs-2.0/mod/mod_dir.html#directoryindex)

Used to tell Apache what files are indexes. If you can not add index.cgi to the list of valid files, you'll need to set \$index\_html to 1 in localconfig so **./checksetup.pl** will create an index.html that redirects to index.cqi.

### [ScriptInterpreterSource](http://httpd.apache.org/docs-2.0/mod/core.html#scriptinterpretersource)

Used when running Apache on windows so the shebang line doesn't have to be changed in every Bugzilla script.

## **B**

#### *Bug*

A "bug" in Bugzilla refers to an issue entered into the database which has an associated number, assignments, comments, etc. Some also refer to a "tickets" or "issues"; in the context of Bugzilla, they are synonymous.

#### *Bug Number*

Each Bugzilla bug is assigned a number that uniquely identifies that bug. The bug associated with a bug number can be pulled up via a query, or easily from the very front page by typing the number in the "Find" box.

#### *Bugzilla*

Bugzilla is the world−leading free software bug tracking system.

# **C**

### *Common Gateway Interface*

(CGI)

CGI is an acronym for Common Gateway Interface. This is a standard for interfacing an external application with a web server. Bugzilla is an example of a CGI application.

### *Component*

A Component is a subsection of a Product. It should be a narrow category, tailored to your organization. All Products must contain at least one Component (and, as a matter of fact, creating a Product with no Components will create an error in Bugzilla).

### *CPAN*

CPAN stands for the "Comprehensive Perl Archive Network". CPAN maintains a large number of extremely useful *Perl* modules − encapsulated chunks of code for performing a particular task.

## **D**

## *daemon*

A daemon is a computer program which runs in the background. In general, most daemons are started at boot time via System V init scripts, or through RC scripts on BSD−based systems. *mysqld*, the MySQL server, and *apache*, a web server, are generally run as daemons.

## **G**

#### *Groups*

The word "Groups" has a very special meaning to Bugzilla. Bugzilla's main security mechanism comes by placing users in groups, and assigning those groups certain privileges to view bugs in particular *Products* in the *Bugzilla* database.

## **M**

#### *Message Transport Agent*

#### (MTA)

A Message Transport Agent is used to control the flow of email on a system. Many unix based systems us[e sendmail](http://www.sendmail.org) which is what Bugzilla expects to find by default at /usr/sbin/sendmail. Many other MTA's will work, but they all require that the sendmailnow param be set to on.

### *MySQL*

MySQL is currently the required *[RDBMS](#page-78-0)* for Bugzilla. MySQL can be downloaded from [http://www.mysql.com.](http://www.mysql.com) While you should familiarize yourself with all of the documentation, some high points are:

[MySQL Privilege System](http://www.mysql.com/doc/P/r/Privilege_system.html) − Much more detailed information about the suggestions i[n Section](#page-38-0) ◊ [5.6.2](#page-38-0).

## **P**

#### *Product*

A Product is a broad category of types of bugs, normally representing a single piece of software or entity. In general, there are several Components to a Product. A Product may define a group (used for

### The Bugzilla Guide − 2.16.3 Release

security) for all bugs entered into its Components.

### *Perl*

First written by Larry Wall, Perl is a remarkable program language. It has the benefits of the flexibility of an interpreted scripting language (such as shell script), combined with the speed and power of a compiled language, such as C. *Bugzilla* is maintained in Perl.

## **Q**

### *QA*

"QA", "Q/A", and "Q.A." are short for "Quality Assurance". In most large software development organizations, there is a team devoted to ensuring the product meets minimum standards before shipping. This team will also generally want to track the progress of bugs over their life cycle, thus the need for the "QA Contact" field in a bug.

## **R**

### <span id="page-78-0"></span>*Relational DataBase Managment System*

#### (RDBMS)

A relational database management system is a database system that stores information in tables that are related to each other.

# **S**

### *SGML*

SGML stands for "Standard Generalized Markup Language". Created in the 1980's to provide an extensible means to maintain documentation based upon content instead of presentation, SGML has withstood the test of time as a robust, powerful language. *XML* is the "baby brother" of SGML; any valid XML document it, by definition, a valid SGML document. The document you are reading is written and maintained in SGML, and is also valid XML if you modify the Document Type Definition.

## **T**

#### *Target Milestone*

Target Milestones are Product goals. They are configurable on a per−Product basis. Most software development houses have a concept of "milestones" where the people funding a project expect certain functionality on certain dates. Bugzilla facilitates meeting these milestones by giving you the ability to declare by which milestone a bug will be fixed, or an enhancement will be implemented.

### *Tool Command Language*

(TCL)

TCL is an open source scripting language available for Windows, Macintosh, and Unix based systems. Bugzilla 1.0 was written in TCL but never released. The first release of Bugzilla was 2.0, which was when it was ported to perl.

## **Z**

### *Zarro Boogs Found*

### The Bugzilla Guide − 2.16.3 Release

This is just a goofy way of saying that there were no bugs found matching your query. When asked to explain this message, Terry had the following to say:

I've been asked to explain this ... way back when, when Netscape released version 4.0 of its browser, we had a release party. Naturally, there had been a big push to try and fix every known bug before the release. Naturally, that hadn't actually happened. (This is not unique to Netscape or to 4.0; the same thing has happened with every software project I've ever seen.) Anyway, at the release party, T−shirts were handed out that said something like "Netscape 4.0: Zarro Boogs". Just like the software, the T−shirt had no known bugs. Uh−huh.

So, when you query for a list of bugs, and it gets no results, you can think of this as a friendly reminder. Of \*course\* there are bugs matching your query, they just aren't in the bugsystem yet...

−−Terry Weissman